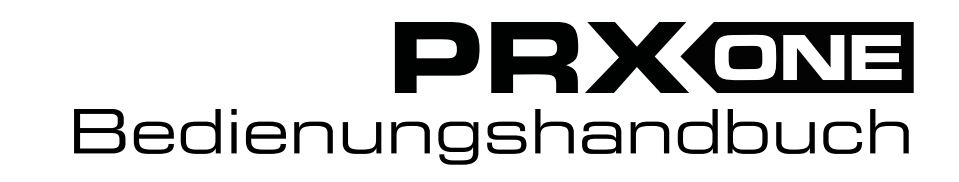

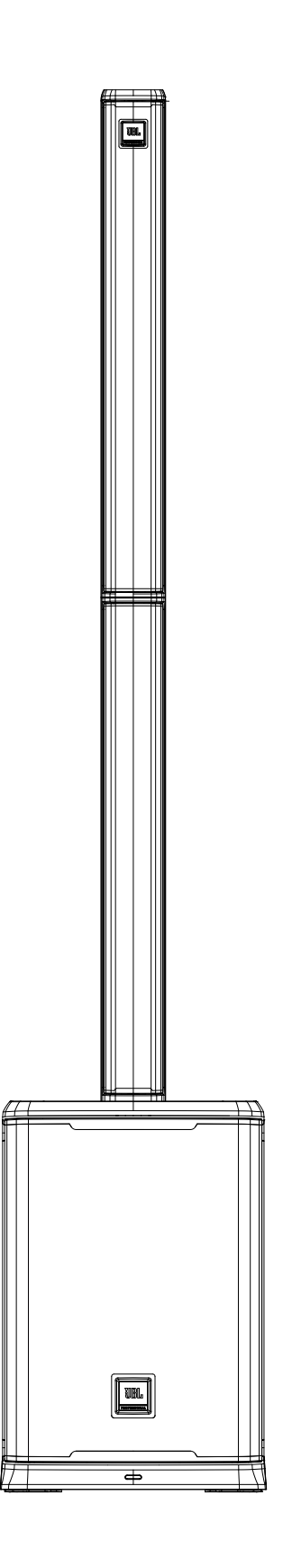

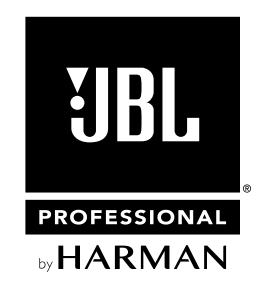

# **INHALT**

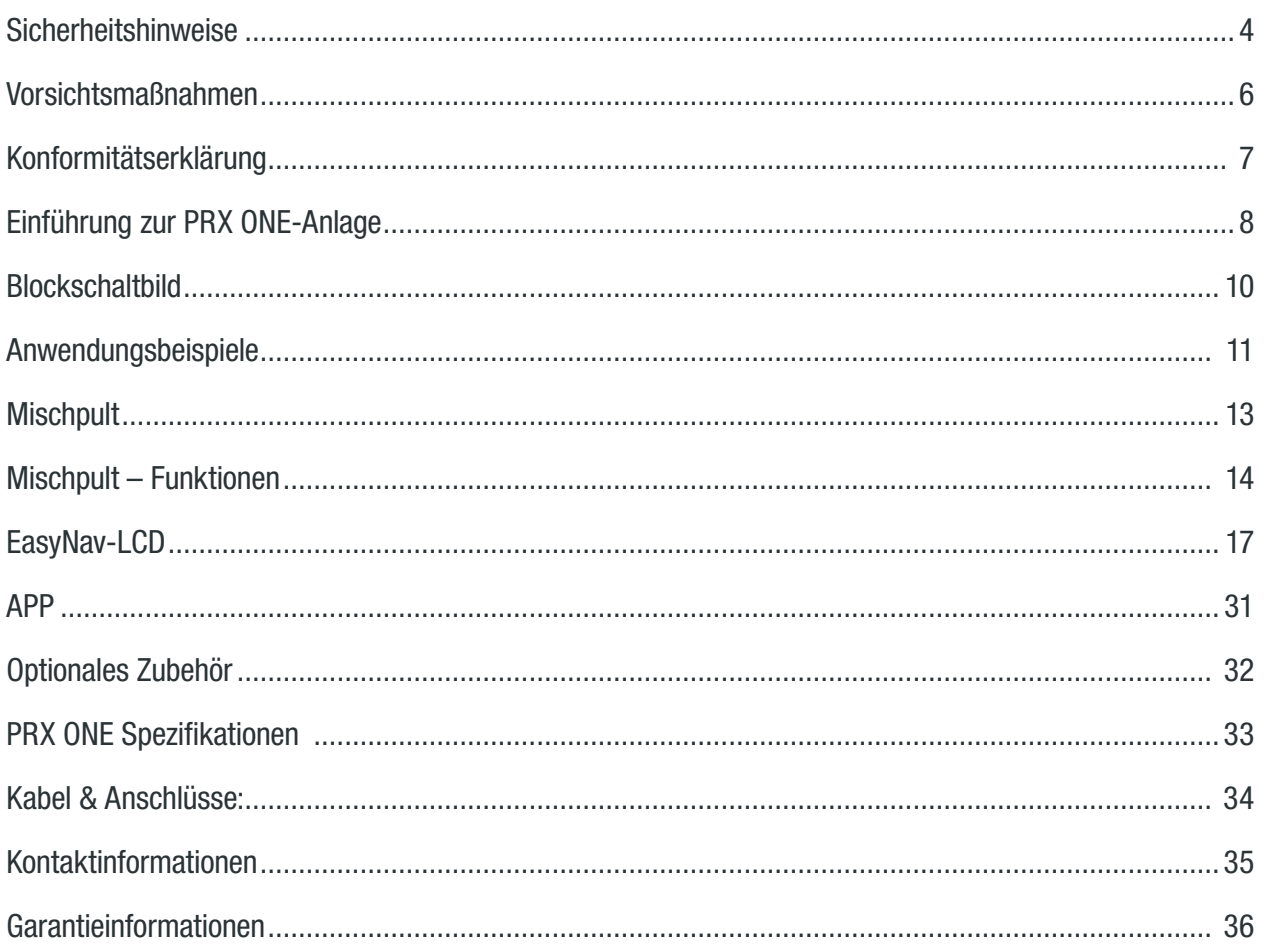

<span id="page-3-0"></span>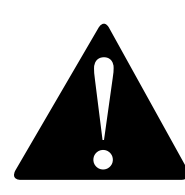

Die PRX ONE-Anlage, die in dieser Anleitung beschrieben wird, ist nicht für den Gebrauch in Umgebungen mit hoher Feuchtigkeit vorgesehen. Feuchtigkeit kann die Lautsprechermembran und Einfassung beschädigen und die elektrischen Kontakte und Metallteile korrodieren. Vermeiden Sie den direkten Kontakt der Lautsprecher mit Feuchtigkeit. Schützen Sie die Lautsprecher vor längerer oder intensiver Sonneneinstrahlung. Die Treiberaufhängung könnte vorzeitig austrocknen und Oberflächen könnten durch längeren Kontakt mit intensivem ultraviolettem (UV) Licht beschädigt werden. Die PRX ONE-Anlage kann erhebliche Energie generieren. Auf einer glatten Oberfläche, wie poliertem Holz oder Linoleum, können sich die Lautsprecher aufgrund der hohen akustischen Ausgangsspannung bewegen. Vorsichtsmaßnahmen sollten getroffen werden, um sicherzustellen, dass der Lautsprecher nicht von dem Tisch oder der Bühne fallen kann, auf der er positioniert ist.

#### GEHÖRSCHADEN, LANGFRISTIGER KONTAKT MIT ÜBERMÄSSIGEM SPL

Die PRX ONE-Anlage ist in der Lage, Schalldruckpegel (SPL) zu generieren, die ausreichen, um permanente Hörschäden bei Künstlern, dem Produktionspersonal und dem Publikum zu verursachen. Es sollten Maßnahmen getroffen werden, um eine längere Exposition gegenüber SPL von mehr als 85 dB zu vermeiden.

#### PFLEGE UND REINIGUNG

PRX ONE-Anlagen können mit einem trockenen Tuch gereinigt werden. Vermeiden Sie das Eindringen von Feuchtigkeit in jegliche Öffnungen der Anlage. Stellen Sie sicher, dass die Anlage vom Netz getrennt ist, bevor Sie sie reinigen.

DIESES GERÄT ENTHÄLT POTENZIELL TÖDLICHE STROMSTÄRKEN. UM EINEN STROMSCHLAG ODER DIE GEFAHR EINES STROMSCHLAGS ZU VERMEIDEN, ENTFERNEN SIE NICHT DAS GEHÄUSE, DAS MIXERMODUL ODER DIE ABDECKUNGEN DES STROMEINGANGS. ES BEFINDEN SICH KEINE VOM BENUTZER ZU WARTENDEN TEILE IM INNEREN. ÜBERLASSEN SIE DIE WARTUNG QUALIFIZIERTEM WARTUNGSPERSONAL.

#### WEEE-Hinweis

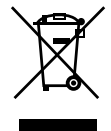

Die Richtlinie 2012/19/EU über Elektro- und Elektronik-Altgeräte (WEEE), die am 14.02.2014 als europäisches Gesetz in Kraft getreten ist, führte zu einer grundlegenden Änderung in der Behandlung von Elektrogeräten am Ende ihrer Lebensdauer. Der Zweck dieser Richtlinie ist in erster Linie die Vermeidung von Elektro- und Elektronik-Altgeräten und darüber hinaus die Förderung der Wiederverwendung, des Recyclings und anderer Formen der Verwertung derartiger Abfälle, um die Entsorgung zu verringern. Das WEEE-Logo auf dem Produkt oder auf der Verpackung, das die Entsorgung von Elektro- und Elektronikgeräten symbolisiert, stellt eine durchgestrichene Mülltonne auf Rädern dar.

Dieses Produkt darf nicht zusammen mit dem Hausmüll entsorgt werden. Sie sind verpflichtet, alle Ihre elektronischen oder elektrischen Altgeräte als gefährlichen Abfall an der angegebenen Wertstoffsammelstelle zu entsorgen. Die getrennte Sammlung und ordnungsgemäße Entsorgung Ihrer elektronischen und elektrischen Altgeräte zum Zeitpunkt der Entsorgung ermöglicht es uns, zur Erhaltung der natürlichen Ressourcen beizutragen. Darüber hinaus gewährleistet das ordnungsgemäße Recycling der elektronischen und elektrischen Altgeräte den Schutz der menschlichen Gesundheit und der Umwelt. Für weitere Informationen über die Entsorgungs-, Verwertungs- und Sammelstellen für Elektro- und Elektronik-Altgeräte wenden Sie sich bitte an Ihre lokale Stadtverwaltung, die Abfallwirtschaft, das Geschäft, in dem Sie das Gerät gekauft haben, oder den Hersteller des Geräts.

#### RoHS-Konformität

Dieses Produkt entspricht der Richtlinie 2011/65/EU und (EU) 2015/863 des Europäischen Parlaments und des Rates vom 31.03.2015 zur Beschränkung der Verwendung bestimmter gefährlicher Stoffe in Elektro- und Elektronikgeräten.

- 1. LESEN Sie diese Anleitung.
- 2. BEWAHREN Sie diese Anleitung gut auf.
- 3. BEACHTEN Sie alle Warnhinweise.
- 4. BEFOLGEN Sie alle Anweisungen.
- 5. VERWENDEN Sie dieses Gerät NICHT in der Nähe von Wasser.
- 6. Verwenden Sie zur REINIGUNG NUR ein trockenes Tuch.
- 7. Achten Sie darauf, dass die Lüftungsöffnungen NICHT blockiert werden. Beachten Sie beim Installieren die Anweisungen des Herstellers.
- 8. Installieren Sie das Gerät NICHT in der Nähe von Wärmequellen wie Heizkörpern, Wärmeklappen, Öfen oder anderen Geräten (inklusive Verstärker), die Wärme erzeugen.
- 9. Umgehen Sie NICHT die aus Sicherheitsgründen angebrachten polarisierten oder geerdeten Stecker. Ein polarisierter Stecker hat zwei Kontaktstifte, wobei einer davon breiter als der andere ist. Ein geerdeter Stecker hat zwei Kontaktstifte und einen dritten, geerdeten Stift (Erdungsstift). Der breitere Kontaktstift bzw. der Erdungsstift dient Ihrer Sicherheit.
- 10. Verlegen Sie das Netzkabel so, dass NIEMAND darüber laufen und es NICHT durch schwere Gegenstände geknickt werden kann. Achten Sie besonders auf Netzstecker, Mehrfachsteckdosen und den Kabelanschluss am Gerät.
- 11. BENUTZEN SIE NUR vom Hersteller empfohlene Befestigungen und Zubehörteile.
- 12. **GR** BENUTZEN SIE das Gerät NUR in Kombination mit dem vom Hersteller vorgegebenen Beistellwagen, Stativ oder Tisch oder solchen Unterlagen, die zusammen mit dem Gerät verkauft werden. Wenn ein Beistellwagen verwendet wird, müssen Sie sicherstellen, dass dieser beim Bewegen des Beistellwagens/Geräts nicht umkippt: Verletzungsgefahr!
- 13. ZIEHEN SIE bei Gewittern oder längerem Nichtgebrauch den NETZSTECKER des Geräts aus der Steckdose.
- 14. ALLE Wartungsarbeiten sind von qualifiziertem Fachpersonal durchzuführen. Wartungsarbeiten sind in den folgenden Fällen notwendig: wenn das Gerät beschädigt wurde, wenn ein Elektrokabel oder ein Stecker beschädigt wurde, wenn Flüssigkeit verschüttet wurde oder ein Gegenstand in das Gerät gefallen ist, wenn das Gerät im Regen gestanden hat oder Feuchtigkeit ausgesetzt war, nicht normal funktioniert oder fallengelassen wurde.
- 15. Setzen Sie das Gerät KEINEM tropfenden Wasser oder Spritzwasser aus und stellen Sie sicher, dass keine mit Flüssigkeit gefüllten Gegenstände wie etwa Vasen auf dem Gerät abgestellt werden.
- 16. Zur vollständigen Trennung des Geräts vom Netz ziehen Sie den Netzstecker des Netzkabels aus der Steckdose.
- 17. Falls ein Netzstecker oder eine Mehrfachsteckdose verwendet werden, um das Gerät von der Stromversorgung zu trennen, sollte sichergestellt werden, dass der Verbindungsunterbrecher jederzeit bedienbar ist.
- 18. Um einen Stromschlag oder Brand zu vermeiden, dürfen Wandsteckdosen oder Verlängerungskabel NICHT über ihre Nennleistung hinaus belastet werden.
- 19. Um eine ausreichende Lüftung zu gewährleisten, sollten Sie diese Ausrüstung nicht in einem engen oder geschlossenen Raum aufstellen.
- 20. Die Lüftung des Produkts sollte nicht dadurch beeinträchtigt werden, dass die Lüftungsöffnungen durch Gegenstände wie Zeitungen, Tischtücher, Vorhänge usw. abgedeckt sind.

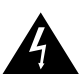

Der Blitz mit einem Pfeilsymbol in einem gleichseitigen Dreieck soll den Benutzer auf das Vorhandensein von nicht isolierter "gefährlicher Spannung" im Gerät hinweisen, die so hoch sein kann, dass sie ein Stromschlagrisiko für Personen darstellt.

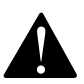

Das Ausrufezeichen in einem gleichseitigen Dreieck soll den Benutzer auf wichtige Informationen zum Betrieb und auf Anweisungen zur Wartung (Service) in den Informationsmaterialien hinweisen, die dem Produkt beiliegen.

WARNUNG: Um das Risiko eines Brands oder eines Stromschlags zu vermindern, setzen Sie das Gerät niemals Regen oder Feuchtigkeit aus.

WARNUNG: Keine offenen Flammen – wie etwa Kerzen – auf dem Produkt platzieren. WARNUNG: Dieses Gerät muss an eine STECKDOSE mit Schutzerdung angeschlossen werden.

# <span id="page-5-0"></span>VORSICHTSMASSNAHMEN

WARNUNG: Dieses Gerät darf NUR mit den auf der Rückseite angegebenen Spannungen betrieben werden. Wird dieses Gerät mit einer anderen als den angegebenen Spannungen betrieben, kann dies dazu führen, dass das Gerät irreparabel beschädigt wird und die Produktgarantie erlischt. Von der Verwendung von Wechselstromadaptern wird abgeraten, da das Gerät damit an Spannungen angeschlossen werden kann, für die es nicht ausgelegt ist. Wenn Sie sich bezüglich der richtigen Betriebsspannung nicht sicher sind, wenden Sie sich bitte an Ihren entsprechenden Fachhändler vor Ort. Wenn das Gerät mit einem abnehmbaren Netzkabel versehen ist, sollte nur das mitgelieferte bzw. das vom Hersteller oder ihrem Fachhändler vor Ort empfohlene Netzkabel verwendet werden.

#### BETRIEBSTEMPERATURBEREICH: -10 °C - 45 °C

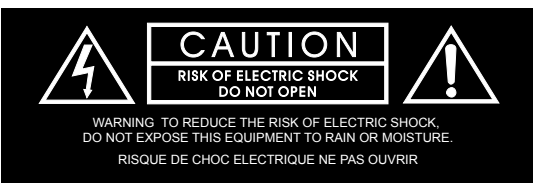

WARNUNG: Nicht öffnen! Stromschlagrisiko. Die in diesem Gerät auftretenden Spannungen sind lebensgefährlich. Die Bauteile im Geräteinnern können nicht vom Anwender gewartet werden. Alle Wartungsarbeiten sind von qualifiziertem Fachpersonal durchzuführen.

Stellen Sie das Gerät in der Nähe einer Steckdose auf und vergewissern Sie sich, dass der Stromschutzschalter leicht zugänglich ist.

#### INFORMATIONEN ZUR KONFORMITÄT MIT FCC-RICHTLINIEN IN DEN USA UND KANADISCHEN EMV-RICHTLINIEN:

Dieses Gerät erfüllt Teil 15 der FCC-Regeln. Der Betrieb unterliegt den folgenden zwei Bedingungen:

1. Dieses Gerät verursacht keine schädlichen Interferenzen; (2) dieses Gerät muss alle empfangenen Interferenzen tolerieren, einschließlich solcher, die einen unerwünschten Betrieb verursachen können.

VORSICHT: Änderungen oder Modifikationen, die nicht ausdrücklich vom Hersteller genehmigt worden sind, köntnen zum Widerruf der Befugnis des Benutzers zum Betrieb des Geräts führen.

HINWEIS: Dieses Gerät wurde getestet und als die Grenzwerte für ein Digitalgerät der Klasse B nach Teil 15 der FCC-Regeln einhaltend befunden. Diese Grenzwerte dienen zur Gewährleistung eines angemessenen Schutzes gegen schädliche Interferenzen bei der Verwendung im Haushalt. Dieses Gerät erzeugt, verwendet und strahlt potenziell Hochfrequenzenergie ab und könnte störende Interferenzen mit der Funkkommunikation verursachen, falls es nicht in Übereinstimmung mit der Bedienungsanleitung installiert und verwendet wird. Es besteht jedoch keine Garantie, dass bei einer bestimmten Installation keine Interferenzen auftreten werden. Falls dieses Gerät eine störende Interferenz mit dem Radio- oder Fernsehempfang verursacht, die durch Aus- und Einschalten des Geräts festgestellt werden kann, sollte der Benutzer versuchen, die Interferenz durch eine oder mehrere der folgenden Abhilfemaßnahmen zu beheben: Neuausrichtung oder Positionsänderung der Empfangsantenne. Verstärkung der Trennung zwischen dem Gerät und dem Empfänger. Anschluss des Geräts an eine Steckdose in einem anderen Stromkreis, mit dem der Empfänger nicht verbunden ist. Unterstützung vom Händler oder von einem erfahrenen Radio-/Fernsehtechniker.

VORSICHT: Dieses Produkt ist nicht für den privaten Gebrauch bestimmt.

WARNUNG: Dieses Gerät entspricht der Klasse B der CISPR 32. In einer Wohnumgebung kann dieses Gerät Funkstörungen verursachen.

CAN ICES-003 (B)/NMB-003(B)

Schutzleiterklemme. Dieses Gerät muss an eine Steckdose mit Schutzerdung angeschlossen werden.

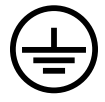

<span id="page-6-0"></span>KONFORMITÄTSINFORMATIONEN FÜR DRAHTLOSE SENDER: Der Begriff "IC:" vor der Funkzulassungsnummer bedeutet nur, dass die technischen Spezifikationen von Industry Canada erfüllt wurden.

Le terme «IC:» avant le numéro de certification radio signifie seulement que les spécifications techniques d'Industrie Canada ont été respectées.

Dieses Gerät enthält lizenzfreie Sender/Empfänger, die den Anforderungen der RSS der Behörde Innovation, Science and Economic Development Canada entsprechen. Der Betrieb unterliegt den folgenden zwei Bedingungen: (1) Dieses Gerät verursacht keine schädlichen Interferenzen; und (2) dieses Gerät muss alle empfangenen Interferenzen akzeptieren, einschließlich solcher, die einen unerwünschten Betrieb verursachen.

Cet appareil contient des émetteurs / récepteurs exemptés de licence conformes aux RSS (RSS) d'Innovation, Sciences et Développement économique Canada. L'exploitation est autorisee aux deux conditions suivantes : (1) l'appareil ne doit pas produire de brouillage, et (2) l'utilisateur de l'appareil doit accepter tout brouillage radioélectrique subi, même si le brouillage est susceptible d'en compromettre le fonctionnement.

Dieses Gerät richtet sich nach den FCC- und IC-Strahlenbelastungsgrenzen, die für eine unkontrollierte Umgebung gesetzt wurden. Dieses Gerät sollte mit einem Mindestabstand von 20 cm zwischen dem Radiator und Ihrem Körper aufgebaut und betrieben werden. Dieser Sender darf nicht zusammen mit anderen Antennen oder Sendern aufgestellt oder betrieben werden.

Cet appareil est conforme à FCC et IC l'exposition aux rayonnements limites fixées pour un environnement non contrôlé. Cet appareil doit être installé et utilisé avec une distance minimale de 20cm entre le radiateur et votre corps. Cet transmetteur ne doit pas être co-situé ou opérant en liaison avec toute autre antenne ou transmetteur.

#### INFORMATIONEN ZUR EU-KONFORMITÄT:

Hiermit erklärt HARMAN Professional, Inc., dass der Gerätetyp PRX ONE den folgenden Anforderungen entspricht: Richtlinie 2011/65/EU der Europäischen Union zur Beschränkung der Verwendung bestimmter gefährlicher Stoffe in Elektro- und Elektronikgeräten (RoHS2);

Richtlinie 2012/19/EU (Neufassung) der Europäischen Union über Elektro- und Elektronik-Altgeräte (WEEE); Verordnung 1907/2006 der Europäischen Union zur Registrierung, Bewertung, Zulassung und Beschränkung chemischer Stoffe (REACH); Europäische Richtlinie 2014/53/EU über die Bereitstellung von Funkanlagen auf dem Markt (RED)

Eine kostenlose Kopie der vollständigen Konformitätserklärung erhalten Sie unter: http://www.jblpro.com/www/product-support/downloads

Dieses Produkt enthält Batterien, die unter die europäische Richtlinie 2006/66/EG fallen und nicht über den normalen Hausmüll entsorgt werden dürfen. Bitte beachten Sie die örtlichen Vorschriften.

FUNKFREQUENZBEREICH UND FUNKAUSGANGSLEISTUNG: 2402 MHz - 2480 MHz 10,00 mW

#### Vorbeugung von Taubheit

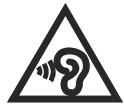

Vorsicht: Dauerhafter Hörverlust kann auftreten, wenn Ohrhörer oder Kopfhörer über einen längeren Zeitraum mit hoher Lautstärke verwendet werden.

Hinweis: Um Gehörschäden zu vermeiden, sollten Sie nicht über einen längeren Zeitraum mit hoher Lautstärke hören.

#### PRODUKT DER KLASSE B:

此为B级产品。在生活环境中,该产品可能会造成无线电干扰。在这种情况下,可能需要用户对干扰采取切实可行的措施。

#### UMWELT:

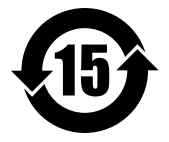

此标识适用于在中华人民共和国销售的电子信息产品. 标识中间的数字为环保实用期限的年数.

## <span id="page-7-0"></span>ERSTE SCHRITTE

Herzlichen Glückwunsch zum Kauf Ihrer Lautsprecher JBL Professional PRX ONE! Sie können es bestimmt nicht abwarten, die Lautsprecher so schnell wie möglich in Betrieb zu nehmen – deswegen lesen Sie gerade diesen Abschnitt. Mit den folgenden Hinweisen können Sie Ihre Lautsprecher so schnell wie möglich einrichten.

### Inhalt der Verpackung

Ihre PRX ONE-Anlage umfasst:

- 1 PRX ONE Tieftöner-Gehäuse
- 2 PRX ONE Linear-Arrays
- 1 PRX ONE Linear-Array-Tasche
- 1 Netzkabel (3 m)
- 1 Schnellstart-Anleitung

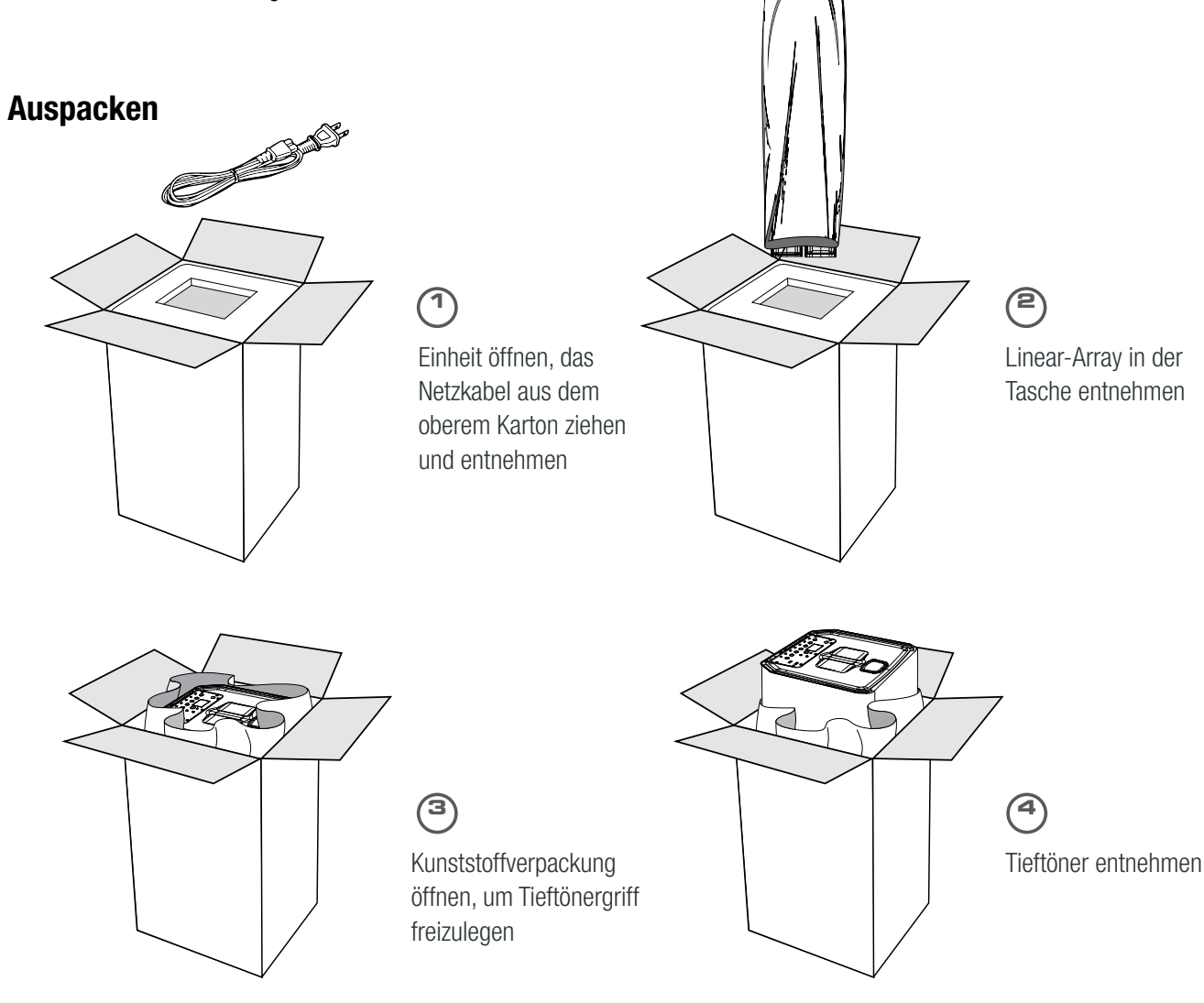

# EINRICHTUNG Einrichten der Anlage • Linear-Array B in Tieftöner-Gehäuse einstecken • Linear-Array A in Linear-Array B einstecken Linear-Array A • Netzstecker anschließen An-/Ausschalten • Gerät durch kurzes Drücken des An-/Aus-Schalters einschalten, bis das LCD aufleuchtet • Gerät ausschalten, indem der An-/Aus-Schalter 3 Sekunden lang gedrückt GEHALTEN wird (bis das Gerät sich ausschaltet) Linear-Array B ⊚ ⊚ Tieftöner

## PA-GRUNDLAGEN

Ein Mischpult ist eigentlich ein sehr einfaches Gerät, das die Audio-Eingangssignale (aus den Eingangskanälen) nimmt und sie zu den Ausgängen "mischt". Die Kontrollen des Mischpults erlauben es dem Benutzer üblicherweise, die Signale der Eingangskanäle zu vermischen, deren Klang zu beeinflussen und den Hall eines jeden Kanals anzupassen. Das Signal wird dann vom Mischpult an die Verstärker und so weiter zu den Lautsprechern geliefert. Die PRX ONE ist eine eigenständige PA-Anlage, die ein Mischpult, Verstärker und Lautsprecher beinhaltet.

## MACHEN SIE SICH MIT IHRER PRX ONE-ANLAGE VERTRAUT

Der aktive digitale Mischpultbereich der PRX ONE-Anlage beherbergt das Mischpult und den Leistungsverstärker Hier können alle Mikrofone, Musikinstrumente und externe Audioquellen (wie MP3-Player, CD-Player oder Bluetooth-Audioquellen) angeschlossen werden.

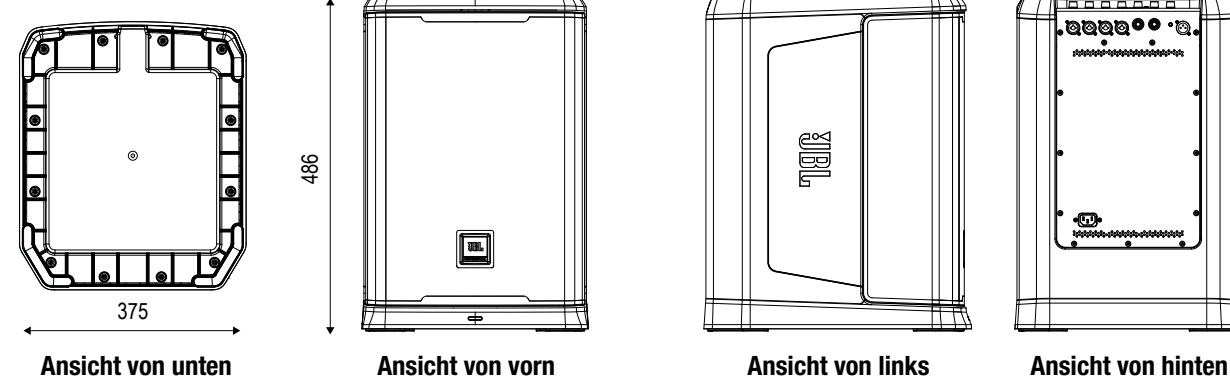

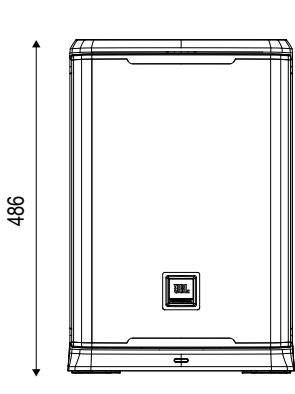

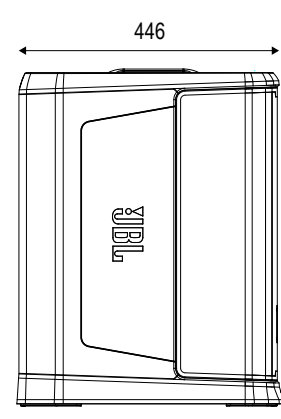

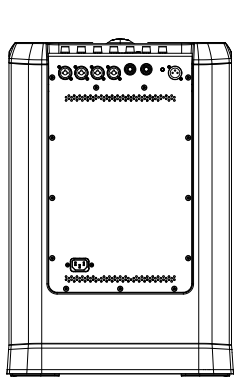

# <span id="page-9-0"></span>BLOCKSCHALTBILD

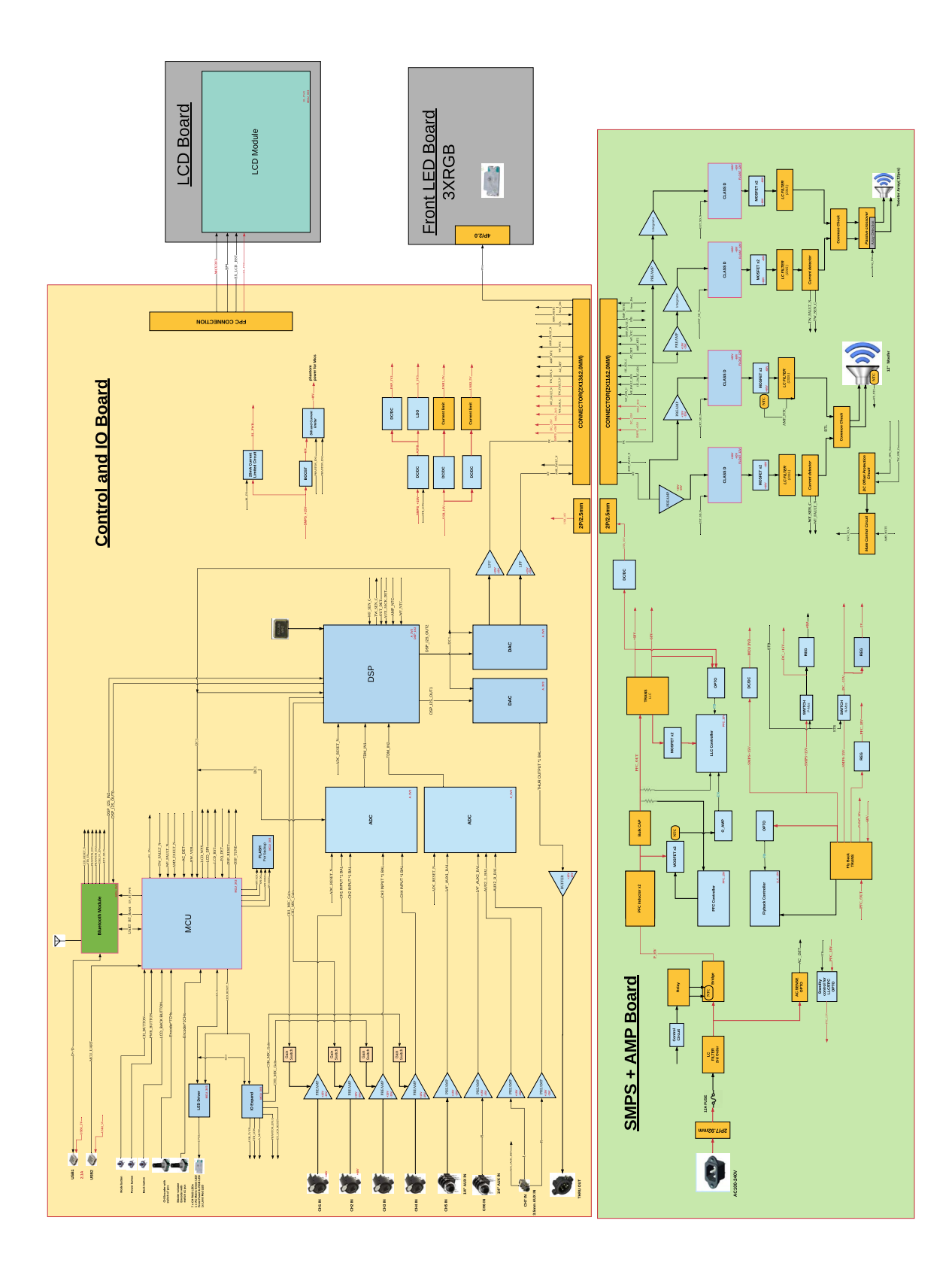

# ANWENDUNGSBEISPIELE

<span id="page-10-0"></span>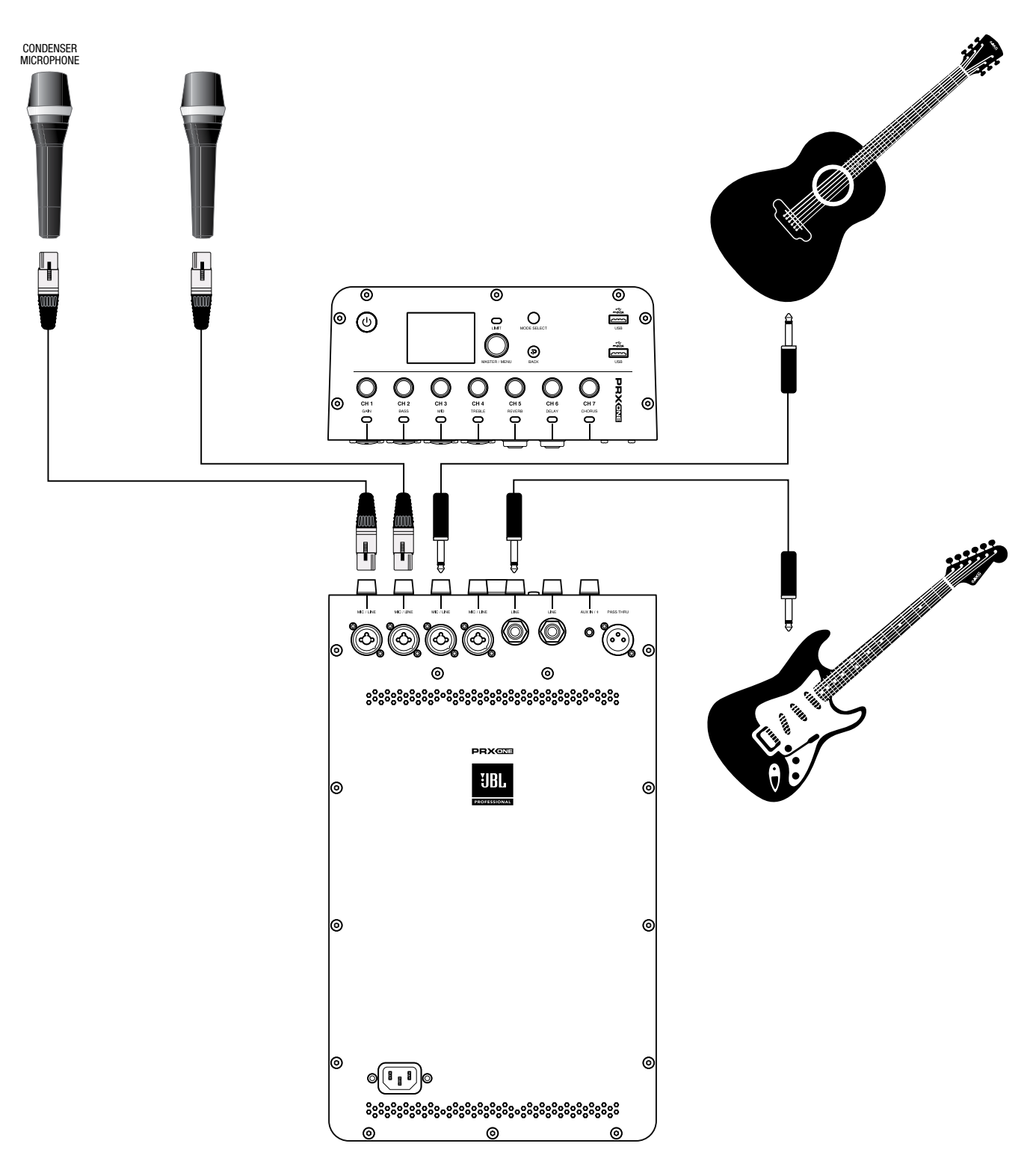

## MEHRERE AN DAS MISCHPULT ANGESCHLOSSENE INSTRUMENTE/MIKROFONE

CH1 XLR-1/4" Kombi-Kondensatormikrofon, CH2 XLR-1/4" Kombi-Mikrofon, CH3 Passiver Gitarrenabnehmer, CH5 Aktiver Gitarrenabnehmer

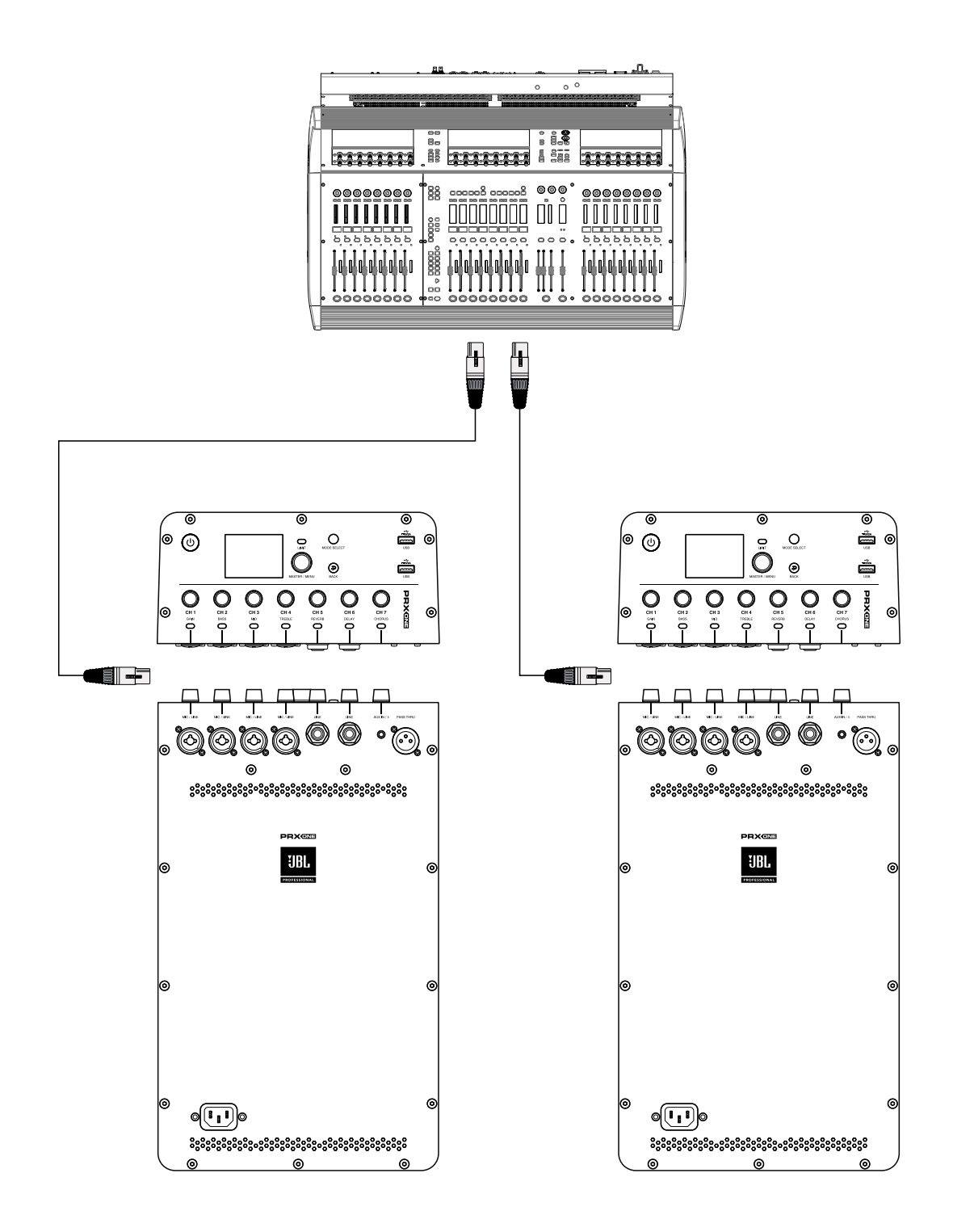

#### ZWEI SYSTEME WERDEN ALS MONITORE VERWENDET

PRX ONE links und PRX ONE rechts

# **MISCHPULT**

<span id="page-12-0"></span>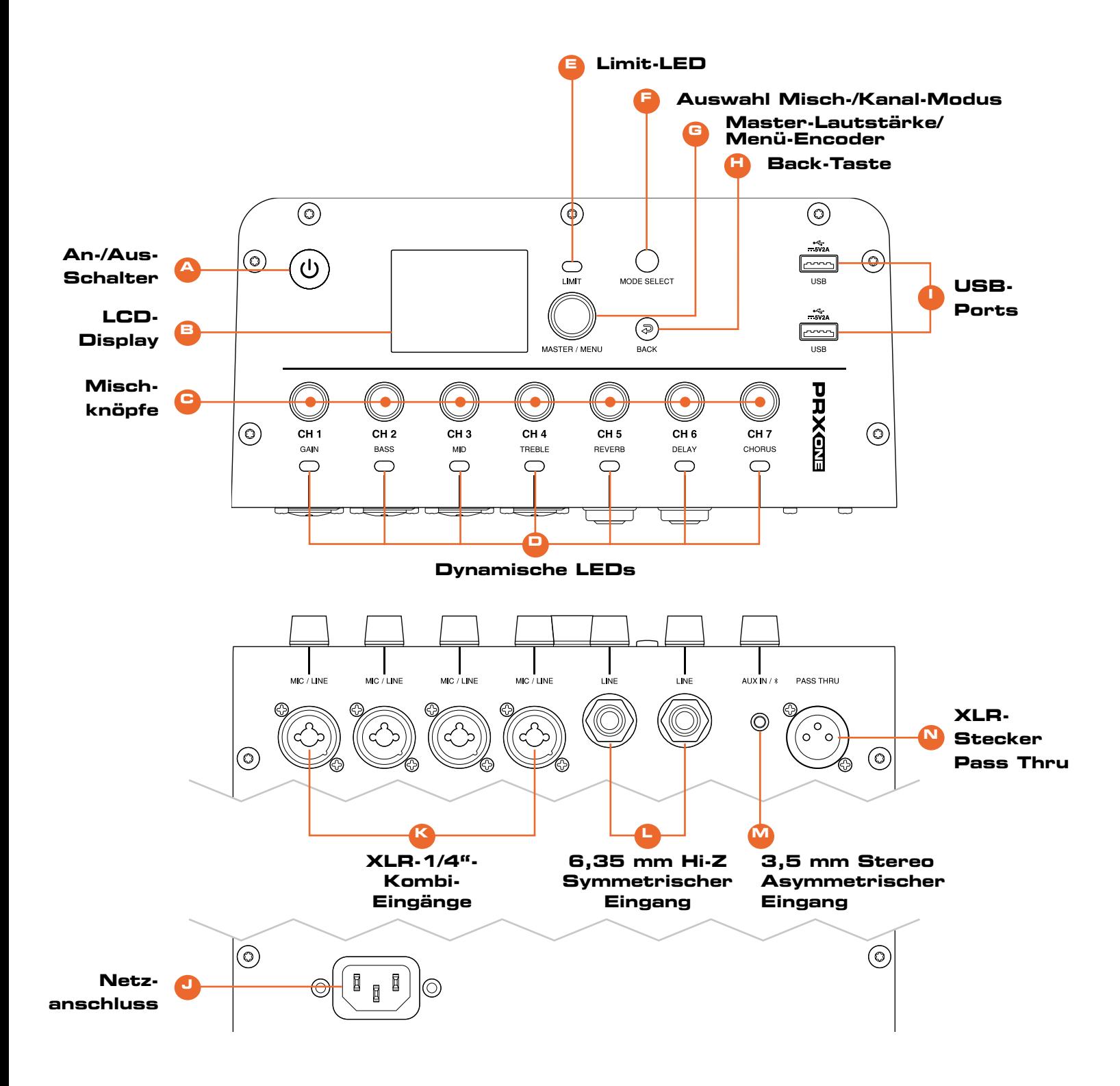

#### <span id="page-13-0"></span>A. An-/Aus-Schalter

Der An-/Aus-Schalter ist ein Druckschalter. Das Gerät wird damit an- und ausgeschaltet. Im Aus-Zustand wird das Gerät durch kurzes Drücken und Loslassen des An-/Aus-Schalters angeschaltet.

#### B. LCD-Display

Auf dem LCD werden grundlegende Diagnoseinformationen angezeigt; es ermöglicht außerdem über ein Menüsystem den Zugriff auf erweiterte Funktionen. Weitere Informationen zum LCD-Menüsystem, den Funktionen und der Navigation finden Sie in der LCD-GUI-Spezifikation. Das LCD wird mit einer Frequenz von ca. 4 Hz aktualisiert und ist nicht für Messgeräte oder andere Zeitrafferelemente geeignet.

#### C. Mixer-Modus

Zum Anpassen des Eingangspegels des Kanals Channel-Strip-Modus: Zum Anpassen des aufgelisteten Kanalparameters für den ausgewählten Kanal

#### D. Dynamische LEDs

Kanalpegel durch Farben dargestellt Channel-Strip-Modus: Zeigt den selektierten Kanal

### E. Limit-LED

Leuchtet, um anzuzeigen, dass der Verstärker bald an seine Leistungsgrenzen anstößt

#### F. Mix / Kanalmodus-Auswahl

PRX ONE verfügt über 2 einzigartige Betriebsmodi des Mischpults, die mit der MODE-Auswahltaste oder durch Drücken eines bestimmten Kanaldrehreglers umgeschaltet werden können:

- Mix-Modus
- Channel-Strip-Modus

## G. Master Volume / Menü-Encoder

Bedienelemente auf dem LCD-Display

- Dreh-Encoder: Im Menü Im Uhrzeigersinn: Menü nach unten/Gegen den Uhrzeigersinn: Menü nach oben
- Drücken, um einen Menüpunkt auszuwählen
- Auf dem Startbildschirm wird der Master-Pegel durch Drehen des Knopfes im Uhrzeigersinn erhöht.
- Auf dem Startbildschirm wird der Master-Pegel durch Drehen des Knopfes gegen den Uhrzeigersinn verringert. Master-Encoder mit Arretierung: 0,007 +/- 0,004 Nm

#### H. Back-Knopf

Drücken, um zum vorherigen Menüpunkt zurückzukehren

#### I. USB-Ports

- USB Typ-A
- Standard USB-2.0-Typ-A-Anschluss
- Anschluss an das Gerät: Aufladen 2.0 (2 x USB)
- Software-/Firmware-Updates über Anschluss an einen PC oder über einen USB-Stick (1 x USB)

#### J. Netzanschluss

LED auf der Rückseite zur Anzeige des Stroms; Farbe zeigt Ruhezustand/Aktiv an

#### K. XLR-1/4"-Kombi-Eingänge

Für die analogen Audioeingänge werden vier XLR – 1⁄4" Kombibuchsen (eine für jeden Eingang) verwendet.

### L. 6,35 mm Hi-Z Symmetrischer Eingang

Für die analogen Audioeingänge werden zwei 6,3-mm-Buchsen (eine für jeden Eingang) verwendet.

#### M. 3,5 mm Stereo Asymmetrischer Eingang

Zweikanaliger Single-Ended-Eingang, mono gemischt als einzelner gemischter Kanal.

#### N. XLR-Stecker Pass Thru

Über diesen XLR-Ausgangsstecker wird ein Audiosignal an eine externe Quelle gesendet. Ist das Signal auf allen Eingängen vorhanden, werden die Eingänge addiert und als Mischung gesendet: Kann im Pass-Through-Menübereich angepasst werden.

### CH 1-2

#### • Phantomspeisung – Haftungsausschluss

Bei der Verwendung von Kondensatormikrofonen muss an den Kontakten des Mikrofonanschlusses (XLR) eine +48 V-Phantomspeisung vorhanden sein, damit das Mikrofon ordnungsgemäß funktioniert. Wenn die Phantomspeisung aktiviert ist, wird sie auf den CH1- und auf den CH2 XLR-Eingang angewendet. Die Phantomspeisung muss ausgeschaltet sein, wenn sie nicht benötigt wird.

Um Schäden an der PRX ONE-Anlage oder an externen Geräten bei Verwendung von Kondensatormikrofonen zu vermeiden, schalten Sie immer alle PRX ONE MASTER VOLUME-Regler herunter und vergewissern Sie sich, dass die +48 V-Phantomspeisung ausgeschaltet ist, bevor Sie das Mikrofon anschließen. Sobald das Kondensatormikrofon verbunden ist, aktivieren Sie die +48 V-Phantomspeisung und stellen Sie die MASTER VOLUME-Regler auf die gewünschten Pegel ein.

- 1. Die PRX ONE-Anlage bietet eine vom Benutzer wählbare Phantomspeisung auf beiden Kanälen 1 und 2, einzuschalten über das LCD oder die APP.
	- a. Drücken Sie zum Aktivieren der Phantomspeisung den Knopf für CH1 oder CH2, um das Kanalmenü zu öffnen.
	- b. Navigieren Sie zur Phantomspeisung und drücken Sie den Master/Menu-Knopf.

#### Knöpfe und Funktionen

Die Drehknöpfe der PRX ONE ermöglichen eine einfache Navigation und Hardwarenutzung.

- 1. Durch einmaliges Drücken eines Kanalknopfes wird der CHANNEL-STRIP-MODUS für den jeweiligen Kanal aktiviert.
	- a. Weitere Details finden Sie im Abschnitt über den CHANNEL-STRIP-MODUS.
- 2. Durch Drücken und 2 Sekunden langes Halten eines Kanalknopfes wird der jeweilige Kanal stummgeschaltet. Die Kanal-LED unter dem stummgeschalteten Kanal blinkt langsam ROT.
- 3. Das Master-Menü wird durch einen einzigen Druck auf den MASTER/MENU-Knopf geöffnet, sofern Sie nicht in einem Kanalmenü-Bildschirm sind. In Kanalmenü-Bildschirmen steuert der MASTER/MENU-Knopf Ihre Hauptnavigation durch diese Bildschirme.
- 4. Drücken und Halten von MASTER/MENU auf der Startseite schaltet den Lautsprecher stumm.

### Tasten und Funktionen

- 1. Der MODE SELECT-Knopf wechselt zwischen dem MIX-MODUS und dem CHANNEL-STRIP-MODUS. Weitere Informationen zu diesen Modi finden Sie in den entsprechenden Abschnitten in der Bedienungsanleitung.
- 2. Über den BACK-Knopf gehen Sie aus dem aktuellen Bildschirm zurück, in dem Sie sich befinden, ohne Änderungen zu speichern. Dies kann man sich als "CANCEL"-Taste vorstellen.

#### Mix-Modus

- 1. Drücken Sie den "Mode Select"-Knopf
	- a. Alle LEDs leuchten auf und zeigen damit an, dass Sie den Mix-Modus erfolgreich gestartet haben.
- 2. Im Mix-Modus steuern die Knöpfe jetzt ihre jeweiligen Kanalverstärkungen. Durch beispielsweise Drehen des mit CH1 bezeichneten Knopfes wird die Verstärkung von CH1 erhöht.
- 3. Die PRX ONE verfügt über einen automatischen Mikrofon/Line-Schalter. Zwischen -100 dB und 0 B ist der Kanal im LINE-Modus. Zwischen 1 dB und 56 dB ist der Kanal im MIC-Modus.

#### Channel-Strip-Modus

- 1. Es gibt zwei Möglichkeiten, auf den Channel-Strip-Modus zuzugreifen.
	- a. Drücken Sie im Mix-Modus den "Mode Select"-Knopf. Eine einzelne CH-LED leuchtet auf und zeigt damit an, dass Sie sich im Channel-Strip-Modus befinden. Die voreingestellte CH- und LED-Auswahl wird auf den letzten bekannten Status oder den letzten Kanal, den Sie im CHANNEL-STRIP-MODUS bearbeitet haben, zurückgesetzt.
	- b. Drücken Sie den Drehknopf des Kanals, den Sie bearbeiten möchten.
- 2. Im Channel-Strip-Modus steuern die Knöpfe die jeweils aufgelistete Funktion des ausgewählten Kanals (Gain, Bass, Mid, Treble, Reverb Send, Delay Send, Chorus Send).

#### LEDs und Funktionen

- 1. Signalerkennung Die LEDs unter den Kanalknöpfen blinken regelmäßig gelb, um anzuzeigen, dass ein Signal vorhanden ist.
- 2. LED-Funktion beim Stummschalten von Kanälen/Lautsprecher: LEDs unter den Kanalknöpfen blinken langsam ROT, wenn ein Kanal stummgeschaltet ist.

## <span id="page-16-0"></span>Einführung in das EasyNav-LCD

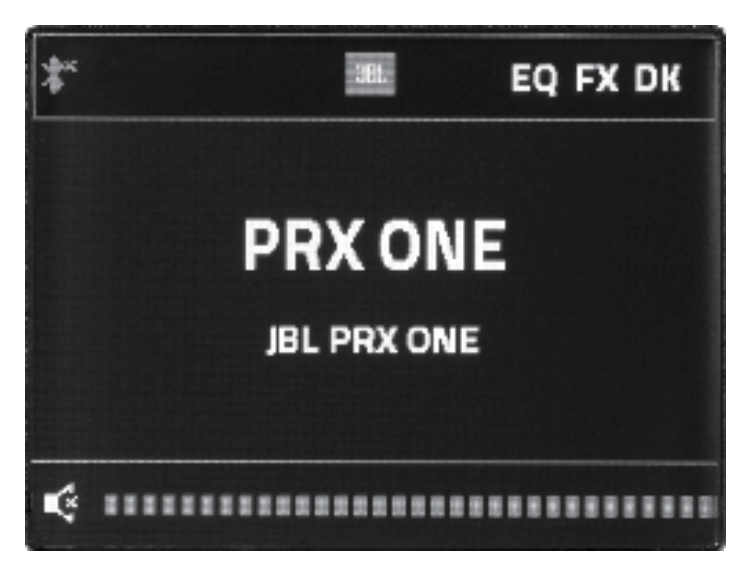

### Master-Menü

- 1. Durch Drücken des Master/Menu-Drehknopfes gelangen Sie jederzeit zum Master-Menü der PRX ONE. Hier können Benutzer auf die Hauptmenüfunktionen der PRX ONE zugreifen.
- 2. Ducking by Soundcraft", eine Art Side-Chain-Kompressor, wird am häufigsten zur Verringerung des Pegels der Musikwiedergabe verwendet, während eine Person in ein Mikrofon spricht. Durch diese Funktion kann der Benutzer die Mikrofonkanäle auswählen, die als Sensoren verwendet werden sollen, sowie die Empfindlichkeit jedes Kanals und das Ausmaß der Musikunterdrückung, während eine Person spricht. In diesem Menü wird die Ducking-Funktion aktiviert, Benutzer können den bzw. die Kanäle als Auslöser für Ducking auswählen und individuelle Schwellenwerte für jeden Kanal festlegen.
	- a. Um auf dieses Menü zuzugreifen, navigieren Sie zu Ducking und drücken Sie den Master/Menu-Knopf.
	- b. Um Ducking einzuschalten, navigieren Sie zu Ducking und drücken Sie den Master/Menu-Knopf.
		- i. Drehen Sie den Knopf IM UHRZEIGERSINN, um Ducking zu aktivieren
		- ii. Drehen Sie den Knopf GEGEN DEN UHRZEIGERSINN, um Ducking zu deaktivieren
	- c. "Channel Sensors" ermöglichen dem Benutzer die Auswahl der Mikrofoneingänge, die zum Auslösen von Musikducking bei der Bluetooth-Wiedergabe verwendet werden können. Der Benutzer kann eine beliebige Kombination der Mikrofoneingänge auswählen, um sie als Sensoren für Bluetooth-Musikducking einzuschalten.
		- i. Um den Kanalsensor einzustellen, navigieren Sie zum Feld "Channel Sensor" und drücken Sie den Master/Menu-Knopf.
			- . Navigieren Sie zu dem bzw. den jeweiligen Kanälen, die Sie als Sensor(en) einstellen möchten, und drücken Sie den Master/Menu-Knopf.
			- . Drehen Sie den Knopf IM UHRZEIGERSINN, um diesen Kanal als SENSOR für Ducking zu aktivieren. Wenn dies ausgewählt ist, erkennt der entsprechende Kanal das Signal und aktiviert die Ducking-Funktion auf CH7.
			- . Drehen Sie den Knopf GEGEN DEN UHRZEIGERSINN, um diesen Kanal als SENSOR für Ducking zu deaktivieren. Wenn dies deaktiviert ist, löst die Signalerkennung auf diesem Kanal NICHT die Ducking-Funktion auf CH7 aus.
- d. Über "Sensitivity Parameters" kann der Benutzer den Lautstärkepegel auswählen, bei dem jeder Mikrofoneingangskanal den Ducker-Schwellenwert auslöst. Stärkere Stimmen benötigen unter Umständen einen höheren Sensorpegel. Schwächere Stimmen benötigen möglicherweise einen niedrigeren Sensorpegel, um die Musikreduzierung auszulösen. Ein niedrigerer Wert bedeutet eine weniger empfindliche Signalerkennung.
	- i. Zum Auswählen und Bearbeiten dieser Werte drücken Sie den Master/Menu-Knopf, während "Sensitivity Parameters" markiert ist.
		- . Navigieren Sie zu dem jeweiligen Kanal, den Sie bearbeiten möchten, und bestätigen Sie Ihre Auswahl durch Drücken des Master/Menu-Knopfes.
		- . Passen Sie den Parameter an.
			- . Drücken Sie zum Speichern dieser Einstellung den Master/Menu-Knopf.
			- . Drücken Sie den BACK-Knopf, um diese Einstellung zu verwerfen.
	- ii. Der Parameter "Range" teilt CH7 mit, wie viel Lautstärke reduziert werden soll, wenn die Signalerkennung den gewünschten Pegel erreicht.
		- . Um dies einzustellen, navigieren Sie zu RANGE und drücken Sie den Master/Menu-Knopf.
		- . Passen Sie den Parameter an
			- . Drücken Sie zum Speichern dieser Einstellung den Master/Menu-Knopf.
			- . Drücken Sie den BACK-Knopf, um diese Einstellung zu verwerfen.
	- iii. Der Parameter "Release Time" teilt CH7 mit, wann er zur normalen Lautstärke zurückkehren soll, nachdem das Signal nicht mehr erkannt wird. Dieser Wert wird in ms (Millisekunden) angezeigt.
		- . Um dies einzustellen, navigieren Sie zu dem Feld RELEASE TIME und drücken Sie den Master/ Menu-Knopf.
		- . Passen Sie den Parameter an
		- . Drücken Sie zum Speichern dieser Einstellung den Master/Menu-Knopf.
		- . Drücken Sie den BACK-Knopf, um diese Einstellung zu verwerfen.

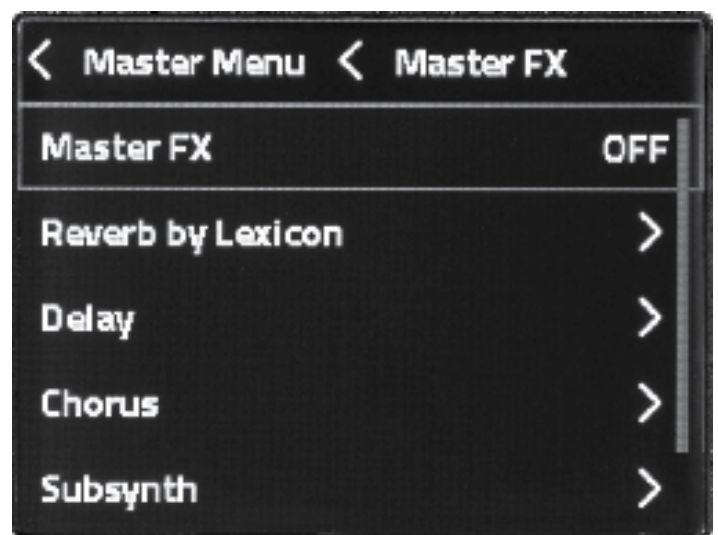

- 3. Über "FX Processing" greifen Benutzer auf die Effektparameter (Sends ausgenommen) der Lexicon-Effekt-Steuerung zu.
	- a. Die Lexicon-Effekt-Steuerung der PRX ONE bietet Benutzern Reverb-, Delay-, Chorus- und Sub-Synth-Effekte.
		- i. Navigieren Sie im Master/Menu zum Menü "FX Processing" und drücken Sie den Knopf, um darauf zuzugreifen.
		- ii. Hier können Sie den Effekt ein- und ausschalten, die Hauptparameter des Effekts bearbeiten und auf Presets zugreifen.
	- b. Reverb by Lexicon-Parameter
		- i. "On/Off"
			- . In der Stellung "Off" ist der Input Reverb by Lexicon deaktiviert. Wird diese Funktion ausgeschaltet, während sie aktiv ist, ertönt der aktuelle Reverb-Ton weiter. Dies wird sofort reduziert, indem Sie die Einstellung "Level To Mix" reduzieren.
		- ii. Mit "Reset" wird Reverb by Lexicon ausgeschaltet; es wird das Standard-Preset "Room Medium" eingestellt, um als Werkseinstellung neu zu starten.
		- iii. Über die "Presets" erhalten Benutzer eine Auswahl gängiger Einstellungen und können so in typischen Anwendungsfällen schnell eine Auswahl treffen. Diese Reverb-Einstellungen werden als Beschreibungen der Arten von Räumen oder Sälen bezeichnet, die sie simulieren.
			- . Anhand von Presets können neue Benutzer schnell Beispiele für häufig verwendete Reverb-Einstellungskombinationen ausprobieren.
			- Benutzer können "Custom" auswählen und alle Einstellungen selbst anpassen. Oder sie können zunächst ausgehend von einer der Standortbeschreibungs-Presets hören und dann Einstellungen anpassen, wodurch die neue Kombination von Einstellungen automatisch für weitere Anpassungen in die Einstellung "Custom" geladen wird.
				- . Custom
				- . Room Small
				- . Room Medium
- . Room Medium Bright
- . Room Large
- . Hall Medium
- . Hall Medium Bright
- . Hall Large
- iv. Die Kombination von "Size" und "Pre-delay Time" definiert die Reverb-Simulation anhand von nur zwei Steuerungen: wie groß der Raum ist (Größe) und wie weit sich das Publikum von den Künstlern entfernt fühlt.
	- "Size" passt die theoretische Größe des simulierten Raums in "short", "medium", "long" oder "longer" an.
	- "Pre-delay" simuliert das Zeitverhältnis vom Quellsignal zum Hörer zur Verzögerung der ersten Reflexion an der nächstgelegenen Wand.
	- . Bei einer kürzeren Vorverzögerungszeit fühlt sich das Publikum weiter von der Quelle entfernt.
	- . Bei einer längeren Vorverzögerungszeit fühlt sich das Publikum näher an der Quelle.
- v. Der Parameter "High Frequency" simuliert, wie viel Hochfrequenzreflexionen im Reverb vorhanden sind.
	- . Die Simulation des Klangs eines Raums mit vielen Metall- oder Glasoberflächen ist beispielsweise ein Szenario mit höherfrequenten Reflexionen.
	- . Ein Beispiel für weniger hochfrequente Reflexionen wäre die Simulation des Klangs eines Raums mit weichem Holz- oder Außenambiente.
- vi. Der Parameter "Low frequency" simuliert die Bassbildung im Reverb.
	- . In einem Innenraum mit harten Oberflächen bildet sich mehr Bass.
	- . Eine Außensimulation würde zu weniger Bassbildung führen.
- vii. Der Parameter "Level to Mix" ist die Menge des nassen Signals (oder des Signals mit Reverb), das an Ihren Hauptmix zurückgesendet wird.
	- Durch Erhöhen des "Level to Mix" wird ein stärkerer Reverb-Effekt erzeugt.
	- Durch Verringern des "Level to Mix" wird ein subtilerer Reverb-Effekt erzeugt.
- viii. Navigieren Sie mit dem MASTER/MENU-Knopf zu einem Parameter, um diesen anzupassen. Der Zugriff erfolgt durch Betätigen des MASTER/MENU-Knopfes.
	- . Stellen Sie die Werte durch Drehen des Knopfes IM UHRZEIGERSINN oder GEGEN DEN UHRZEIGERSINN ein.
	- . Drücken Sie zum Annehmen dieser Änderungen den MASTER/MENU-Knopf. Drücken Sie den BACK-Knopf, um diese Änderungen zu verwerfen.
- c. Delay Das FX Processing Delay ist als musikalisch orientiertes Delay konzipiert, das üblicherweise für Rock- und Balladen-Vocals und -Gitarren verwendet wird. Es wird häufig so eingestellt, dass es mit den spezifischen "Beats Per Minute" ("BPM") des aktuell gespielten Songs übereinstimmt und damit, wie viele Delay Returns pro Beat gewünscht werden, wie lange das Delay immer wieder zurückkehrt und ob das Delay mehrmals zurückgespeist wird.
	- i. "On/Off" In der Stellung "Off" ist der Delay-Input deaktiviert. Dadurch kann das aktuelle Signal "ausklingen", bis das aktuelle Delay-Signal abgeschlossen ist. Drehen Sie den "Delay Level to Mix"-Fader herunter, um das Delay sofort zu beenden.
- ii. Mit "Reset" werden die Einstellungen für die Delay-Verarbeitung auf die Standardeinstellungen gesetzt.
- iii. Die "Presets" bieten eine schnelle Auswahl gängiger Einstellungen, sodass in typischen Anwendungsfällen schnell eine Auswahl getroffen werden kann. Diese Delay-Einstellungen sind als Beschreibungen der von ihnen simulierten gängigen musikalischen Verwendungszwecke benannt. Anhand von Presets können neue Benutzer schnell Beispiele für häufig verwendete Delay-Einstellungskombinationen ausprobieren. Benutzer können "Custom" auswählen und alle Einstellungen selbst anpassen. Oder sie können mit einem der Standortbeschreibungs-Presets beginnen, diese anhören und dann alle gewünschten Einstellungen anpassen. Wenn ein Benutzer ein Preset ausgewählt hat und dann eine Einstellung anpasst, werden alle aktuellen Delay-Einstellungen zur weiteren Bearbeitung in das benutzerdefinierte Preset geladen.
	- . Custom
	- . Simple Quarters
	- . Simple Eights
	- . Simple Triples
	- . Simple 1:1
	- . Staggered Echo
	- . Bounce wall
	- . Fast Spring
- iv. "Beats Per Minute" gibt das Tempo der Beats pro Minute des geplanten oder laufenden Songs ein. Der Lautsprecher berechnet automatisch die Delay-Zeiten, um dem Songtempo in Beats per Minute zu entsprechen.
- v. Mit "SubDivision" kann der Benutzer eingeben, wie oft das Delay das Signal pro Beat zurückgibt. Ist dies beispielsweise auf "1:2" eingestellt, sind für jeden Beat zwei Delay-Returns zu hören.
- vi. "Delay Length" ist die Einstellung, die anzeigt, wie lange die Delays in Millisekunden (ms) für jeden Beat zurückkehren. Je kleiner die Zahl, desto schneller wird das zurückgesendete Delay-Signal pro Beat ausklingen.
- vii. "Feedback" ist der Anteil des verzögerten Signals, das in den Delay-Prozessorinput zurückgeführt wird, um den Delay-Sounds mehr Tiefe zu verleihen.
- viii. Der "Low Pass Filter" kann so eingestellt werden, dass der relative Pegel der hohen Frequenzen des Delay-Rücklaufsignals reduziert wird. Wenn der Benutzer aufgrund von sehr hellen Quellsignalen eine helle Hochfrequenz-Härte wahrnimmt, kann diese Einstellung zum Ausgleich verringert werden.
- ix. "Level to Mix" legt den Anteil des endgültigen Delay-Signals fest, das zum FX Return-Fader beiträgt.
	- . Navigieren Sie mit dem MASTER/MENU-Knopf zu einem Parameter, um diesen anzupassen. Der Zugriff erfolgt durch Betätigen des MASTER/MENU-Knopfes.
		- . Stellen Sie die Werte durch Drehen des Knopfes IM UHRZEIGERSINN oder GEGEN DEN UHRZEIGERSINN ein.
		- . Drücken Sie zum Annehmen dieser Änderungen den MASTER/MENU-Knopf. Drücken Sie den BACK-Knopf, um diese Änderungen zu verwerfen.
- d. Chorus Durch "FX Processing Chorus" erhalten Rock- oder Balladengesang sowie akustische Gitarren einen musikalisch orientierten, leichten Schimmer. Chorus wird oft nur sehr schwach zur Verbesserung des harmonischen Inhalts und des Charakters eingesetzt, um den Glanz von reinen Wellentypen natürlicher Musikquellen besser herauszubringen.
- i. "On/Off" In der Stellung "Off" ist der Chorus-Input deaktiviert. Dadurch kann das aktuelle Signal "ausklingen", bis das aktuelle Chorus-Signal beendet ist. Drehen Sie den "Chorus Level to Mix"-Fader herunter, um das Chorus-Prozessergebnis sofort zu beenden.
- ii. Mit "Reset" werden die Einstellungen für die Chorus-Verarbeitung auf die Standardeinstellungen gesetzt.
- iii. Die "Presets" bieten Benutzern eine schnelle Auswahl gängiger Einstellungskombinationen, sodass in typischen Anwendungsfällen schnell eine Auswahl getroffen werden kann. Diese Chorus-Presets sind als Beschreibungen der von ihnen simulierten gängigen musikalischen Verwendungszwecke benannt. Benutzer können "Custom" auswählen und alle Einstellungen selbst anpassen. Oder sie können zunächst eines der Presets aufrufen, diese anhören, und dann Einstellungen anpassen, wodurch die neue Kombination von Einstellungen automatisch für weitere Verarbeitung in die Einstellung "Custom" geladen wird.
	- . Custom
	- Slow Light
	- . Slow Deep
	- . Fast Light
	- . Fast Deep
	- . Smooth Vibrato
	- High Pass
		- . Medium Narrow
- iv. Über "Rate" wird die Vibrationsgeschwindigkeit des Chorus-Effekts eingestellt.
- v. "Depth" stellt die Zeit ein, die der Chorus-Prozess benötigt, um auszuklingen.
- vi. "Width" bestimmt, wie weit der Chorus-Prozess über den Quellenfrequenzen mitschwingt.
- vii. "Level to Mix" ist der Anteil des Chorus-Signals, das an den FX-Return-Fader gesendet wird, der dann zum endgültigen Mix beiträgt.
	- . Navigieren Sie mit dem MASTER/MENU-Knopf zu einem Parameter, um diesen anzupassen. Der Zugriff erfolgt durch Betätigen des MASTER/MENU-Knopfes.
	- . Stellen Sie die Werte durch Drehen des Knopfes IM UHRZEIGERSINN oder GEGEN DEN UHRZEIGERSINN ein.
	- . Drücken Sie zum Annehmen dieser Änderungen den MASTER/MENU-Knopf. Drücken Sie den BACK-Knopf, um diese Änderungen zu verwerfen.
- e. Subsynth FX Processing SubSynth erzeugt eine komplementäre Bassnote eine Oktave tiefer als die Musik, die aktuell eingespielt wird. Der SubSynth-Effekt wird häufig dazu eingesetzt, einen sehr tiefen Basseffekt mit niedriger Frequenz entsprechend der Musikquelle hinzuzufügen, die den SubSynth-Prozessor speist, anstatt die Bass-EQ-Frequenzen über die EQ-Bänder allgemein anzuheben. SubSynth ist relativ zum eingehenden Musikinhalt.
	- i. Mit "On/Off" wird der Eingang zum SubSynth-Prozessor ein-/ausgeschaltet.
	- ii. "Level to Mix" legt fest, wie viel vom SubSynth-Ergebnis dem FX-Return-Fader zugeführt wird, der dann den Master-Mix-Fader speist.
	- iii. Navigieren Sie mit dem MASTER/MENU-Knopf zu einem Parameter, um diesen anzupassen. Der Zugriff erfolgt durch Betätigen des MASTER/MENU-Knopfes.
		- . Stellen Sie die Werte durch Drehen des Knopfes IM UHRZEIGERSINN oder GEGEN DEN UHRZEIGERSINN ein.
		- . Drücken Sie zum Annehmen dieser Änderungen den MASTER/MENU-Knopf. Drücken Sie den BACK-Knopf, um diese Änderungen zu verwerfen.

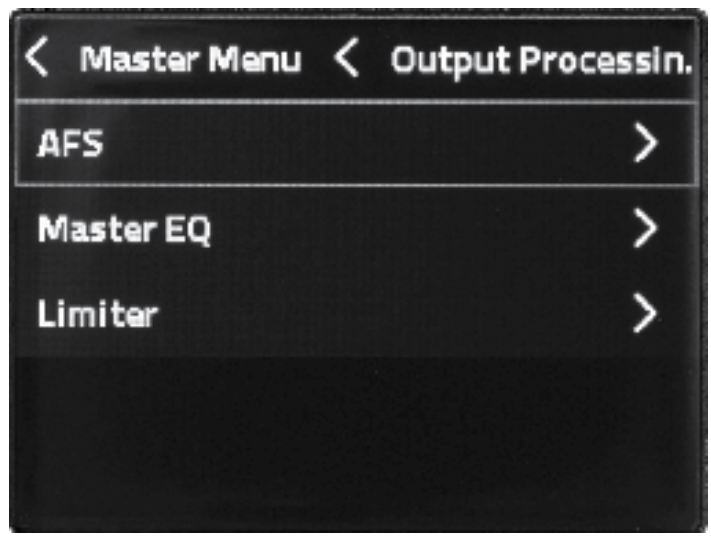

- 4. dbx DriveRack Output ist eine von der Harman-Marke dbx hergestellte Reihe von Hardwareprodukten. Diese Signalprozessoren für die Rack-Montage bieten detaillierte Kontrolle für die Endbearbeitung und Übergänge, bevor der Mix einem oder mehreren Lautsprechern zugeführt wird. Diese in die PRX ONE integrierte DriveRack-Funktionalität wurde zur Optimierung der in diesem JBL-Lautsprecher eingebauten Kombination von Lautsprecher- und Pass-Thru-Ausgängen entwickelt.
	- a. Anhand von AFS Automatic Feedback Suppression –, einer Kombination von Verarbeitungsarten, kann der Benutzer bis zu 3 dB mehr Gesamtverstärkung zu seinem Ausgang hinzuzufügen, bevor Audio-Feedback über die Mix-Eingänge wieder eingespeist wird. dbx AFS nutzt dabei eine Kombination aus Autosensing und parametrischen EQs mit sehr enger Breite vor dem Ausgangs-Master-EQ. Gesperrte Filter können vor einem Event als "feste" Filter eingerichtet werden. Außerdem können Live-AFS-Filter aktiviert werden, um während eines Events weiterhin die neuesten Rückkopplungsfrequenzrisiken zu überwachen, z. B. Änderungen aufgrund von Handmikrofonen, die auf der Bühne ihre Position und Richtung verändern.
		- i. Um Rückkopplungen soweit wie möglich zu vermeiden, werden in Kombination mit dem AFS-Verarbeitungssystem immer Best Practices für den Bühnenaufbau empfohlen. Die Einhaltung der folgenden Positionierungsstandards auf der Bühne reduziert die Gefahr, dass Mikrofone Feedback auslösen:
			- . Mikrofone sollten sich hinter der Frontfläche der Lautsprecher befinden.
			- . Mikrofone sollten sich mindestens zwei Meter links oder rechts von den Lautsprechern befinden.
	- b. Die Auswahl "AFS by dbx" On/Off schaltet den AFS-Prozessor ein oder aus.
	- c. Die Auswahl "Live AFS" On/Off schaltet die Live-AFS-Filter ein oder aus. Live-Filter sind am besten dazu geeignet, Feedback von Mikrofonen, die sich auf der Bühne bewegen, aufzufangen. Durch das Aktivieren von "Live AFS" kann die AFS-Verarbeitung am schnellsten und einfachsten begonnen werden.
	- d. Durch "Reset Live Filters" werden alle Live-Filter zurückgesetzt; dadurch werden alle Filter zurückgesetzt und beginnen wieder damit, potenzielle Rückkopplungsfrequenz-Risiken zu erkennen.
	- e. "Learn Fixed" startet die automatische Erkennung und Einrichtung der festen AFS-Filter. Aktivieren Sie die Funktion "Learn Fixed" vor der Show, während die Mikrofone angeschlossen und die Lautsprecher eingeschaltet sind. Sprechen Sie dann laut in die nächstgelegenen Mikrofone, um Feedback zu erzeugen. Wird kein Feedback erkannt, drehen Sie die Hauptlautstärke langsam auf, bis es zu Feedback kommt und dieses von einem festen AFS-Filter unterdrückt wird. Jedes Mal, wenn das AFS-System des Lautsprechers eine Feedback-Frequenz bemerkt, wendet es auf dieser Frequenz automatisch einen festen Filter an.

Sprechen Sie weiter in die Mikrofone und lassen Sie ggf. die Künstler mit Handmikrofonen herumlaufen und laut in die Mikrofone sprechen.

- i. Schalten Sie "Live AFS" aus, während Sie das "Learn Fixed"-Setup ausführen.
- ii. Sobald alle festen Frequenzen belegt sind, schaltet sich "Learn AFS" automatisch aus, und die festen Filter werden für das Event gesperrt.
- iii. Wenn der Benutzer nicht alle festen AFS-Filter die Frequenzzuweisungen abschließen lassen kann, kann "Learn AFS" manuell deaktiviert werden, indem erneut auf die Einstellung "Learn Fixed" geklickt wird. Wird "Learn AFS" ausgeschaltet, bleibt die Einstellung "Fixed AFS On/Off" automatisch an.
- iv. Schalten Sie nach Abschluss des "Learn Fixed"-Setups für zusätzliche Unterdrückung von Feedback während eines Live-Events "Live AFS" ein.
- f. "Remember Fixed on Reboot" Lautsprecher werden manchmal für längere Zeit mit dem gleichen Setup verwendet. Währenddessen können Lautsprecher mehrmals ein- und ausgeschaltet werden. Durch Aktivierung von "Remember Fixed on Reboot" werden die festen AFS-Filter so eingestellt, dass sie ihre gefundenen Frequenzzuweisungen beim nächsten Hochfahren des Lautsprechers beibehalten. Im Allgemeinen lassen die meisten Benutzer diese Einstellung eingeschaltet, falls die Stromversorgung zwischen der Einstellung der festen AFS-Filter während des Soundchecks und des Events versehentlich unterbrochen wird. Für Gruppen, die Lautsprecher häufig neu positionieren, empfiehlt sich unter Umständen ein Deaktivieren dieser Funktion, da vorherige feste Filter die unterschiedlichen Feedback-Herausforderungen dieser neuen Orte nicht unterstützen würden.

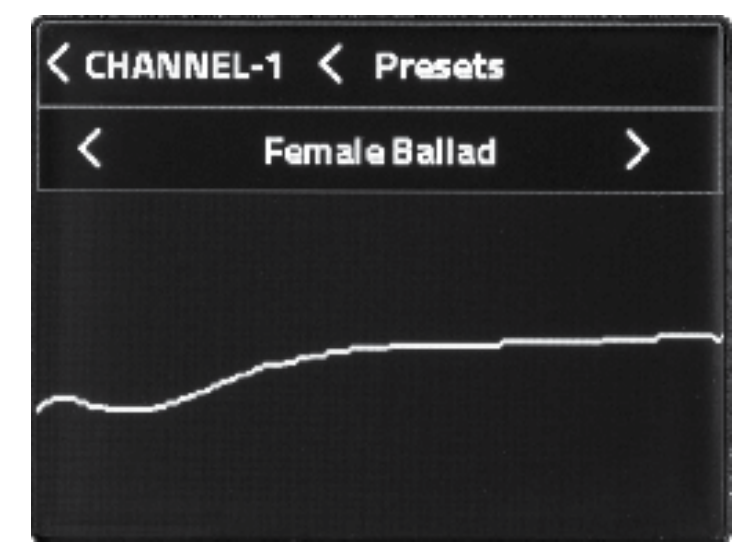

- 5. "Master EQ" ist ein Filteranpassungspaket für den Hauptmix, bevor das Audio an den Verstärker und den Lautsprecher geleitet wird. Es enthält eine Sammlung von einfach auszuwählenden Preset-Kurven für gängige Sprach- und Musikstile. Jedes Preset kann außerdem für detaillierte, vom Benutzer einstellbare parametrische Ausgangs-EQs in das benutzerdefinierte Preset geladen werden. Der Benutzer hat Einstellungen für individuelle Band-Pegel, -Frequenz und -Breite ("Q").
	- a. "Master EQ" On/Off aktiviert oder umgeht die aktuellen Einstellungen im Master EQ-Prozessor.
	- b. Durch "Reset" wird der Master-EQ auf flach zurückgesetzt, d. h. auf die Standardeinstellung des Master-EQ bei Auslieferung.
	- c. "Presets 8x" ermöglicht das Drehen des Master/Menu-Knopfes zur Anzeige und Auswahl der Master-EQ-Presets.
- i. Scrollen Sie im Menü zu "Presets 8x" und drücken Sie den MASTER/MENU-Knopf.
- ii. Die verfügbaren Presets werden durch Drehen des MASTER/MENU-Knopfes angezeigt.
- iii. Durch Klicken auf den MASTER/MENU-Knopf wird das aktuell angezeigte Preset geladen.
- iv. Benutzer können das Custom-Preset laden und dann die Master-EQ-Bearbeitungsseite durch Doppelklick auf den Master/Menu-Knopf öffnen. Auf dieser Graph-Anzeigeseite können Sie den Master/Menu-Knopf auf eine bestimmte parametrische EQ-Nummer drehen; durch erneutes Klicken auf den Master/Menu-Knopf können Sie die Verstärkung (plus oder minus in dB), die Filterfrequenz oder "Q" (d. h. Anpassen der Filterbreite) zur Bearbeitung auswählen.
	- . Benutzer können jedes Preset als Ausgangspunkt laden, dann nach unten scrollen und eine beliebige Einstellung anpassen, um die aktuelle Kurve als benutzerdefiniertes Preset zur weiteren Bearbeitung zu laden. Ein Bestätigungsdialogfeld warnt den Benutzer, dass dadurch die aktuellen benutzerdefinierten Preset-Einstellungen entfernt und mit den aktuell angezeigten Einstellungen überschrieben werden.
- 6. Der Output-Limiter bietet einen "Brick Wall"-Limiter im Master-Mix, nach dem Master-EQ in der Signalkette.
	- a. Limiter reduzieren die lautesten Teile des Dynamikbereichs des Mixes. Limiter können entweder zum Schutz beim Abspielen von sehr lautem Quellmaterial verwendet werden oder um die lauteste Dynamik des Master-Mixes kreativ zu reduzieren. Drehen Sie den Makeup-Gain vorsichtig hoch, um die Ergebnisse des Niedrigschwellen-Limiters zu kompensieren.
	- b. "Reset" ist ein Aktionsbefehl zum Zurücksetzen des Output-Limiters auf die Werkseinstellung.
	- c. "Presets" sind verfügbar, um Limiter-Einstellungen für gängige kreative Situationen oder für die Fehlersuche abzurufen.
		- i. Wenn der Benutzer eine der unteren drei Einstellungen zum Bearbeiten auswählt, lädt das Preset automatisch die unteren drei Einstellungen zur weiteren Bearbeitung durch den Benutzer in das Limiter-Preset "Custom".
	- d. Über "Threshold" kann der Benutzer den Schwellenwert einstellen und so den maximalen Mischpegel auf Verstärker und Lautsprecher begrenzen. Der gesamte Dynamikbereich oberhalb dieses Pegels wird auf die maximale Threshold-Einstellung begrenzt.
	- e. "OverEasy" sowie das Aktivieren von "OverEasy" glätten den Übergang, bevor das Signal den Schwellenwert erreicht, für ein weiches, begrenzendes Audioergebnis. "OverEasy" wird häufig für Rockballaden oder Debatten und Vorträge gewählt. OverEasy ausgeschaltet wird oft bei Musikprogrammen im härteren Rock- oder DJ-Stil bevorzugt.
	- f. "Makeup-Gain" kann zum Anheben eines begrenzten Mixes auf Pre-Limiter-Level verwendet werden. Warnung: Durch die Verwendung des Limiters "Makeup-Gain" bei bereits lauten Mischungen können die gewünschten Mixverstärkungspegel überschritten werden. Diese Einstellung wird am besten nur von erfahrenen Audio-Profis verwendet. Für das Einstellen von Limitern sollten möglichst kleine Bewegungen verwendet werden.
- 7. Pass Thru und Time Align Der Thru XLR-Ausgang kann so eingestellt werden, dass er den Mix an zusätzliche Lautsprecher weiterleitet. Dieser Abschnitt enthält auf dem Lautsprechertyp, den der Pass Thru speist, basierende Presets und Einstellungen, und wie der entsprechende Lautsprecher im Verhältnis zu diesem Lautsprecher und dem Publikum positioniert ist.
	- a. "Pass Thru On/Off" aktiviert bzw. deaktiviert den Pass Thru XLR-Ausgang.
	- b. "Presets" ermöglicht die Auswahl von drei Arten von Lautsprecherkombinationen über den Pass Thru XLR-Ausgang.
	- c. "Full Range" ist für die Einspeisung in einen weiteren Breitbandlautsprecher ausgelegt. Dies speist sowohl diesen als auch den Pass Thru XLR in einen anderen Lautsprecher mit derselben Mischung aus dem gesamten Frequenzbereich ein.
- d. Das Preset "Sub" konfiguriert automatisch die unten stehenden Einstellungen zur Isolierung niedriger Frequenzen und deren ausschließlicher Einspeisung zum Pass Thru XLR-Ausgang in einen Subwoofer-Lautsprecher. Bei Auswahl von "Sub" wird der interne Verstärker/Lautsprecher-Feed automatisch auf ein ausschließliches HPF- ("High Pass Filter") Signal bei über 80 Hz festgelegt, und der Pass Thru XLR-Ausgang wird so eingestellt, dass nur das Mischsignal unter 80 Hz weitergeleitet wird.
- e. "Custom" ermöglicht dem Benutzer, die niedrigeren Einstellungen manuell vorzunehmen.
- f. Mittels der Option "HPF on this Speaker" können Signale unterhalb einer ausgewählten Frequenz an den integrierten Verstärker/Lautsprecher und die Hochtönerleiste entfernt werden.
- g. "LPF on Pass Thru Out" kann zur Einstellung des Tiefpassfilters am Thru Out XLR-Ausgang verwendet werden.
- 8. Zeitliche Ausrichtung
	- a. Signalverzögerungen werden verwendet, wenn mehrere Lautsprecher eingesetzt werden, diese jedoch in unterschiedlichen Abständen zum Publikum sind.
	- b. Beispiele:
		- i. Ein Subwoofer vor der Bühne, während dieser Breitbandlautsprecher auf der Bühne steht. In dieser Konfiguration muss der Pass Thru XLR zum Subwoofer etwas verzögert werden, um seine Position näher am Publikum auszugleichen.
		- ii. Über die Option "Array Bar Extender" wird die Lautsprecherleiste außerhalb des Lautsprechers in einem etwas anderen Abstand zum Publikum montiert. In diesem Fall muss das Gerät, das dem Publikum am nächsten ist, verzögert und so mit dem Gerät, das am weitesten vom Publikum entfernt ist, koordiniert werden.
		- iii. Der Pass Thru XLR-Ausgang speist einen zusätzlichen, auf halbem Weg im Publikum platzierten Breitbandlautsprecher, um noch zusätzlichen Hörabstand zu schaffen. Verzögern Sie in diesem Fall zum Ausgleich der korrekten zeitlichen Ausrichtung den Rearfill-Lautsprecher im Publikum.
	- c. Grundlagen zur zeitlichen Ausrichtung:
		- i. Bestimmen Sie zum Ausgleich unterschiedlicher Entfernungen den am weitesten vom Publikum entfernten Lautsprecher und verzögern Sie zur zeitlichen Abstimmung mit dem am weitesten vom Publikum entfernten Lautsprecher andere Lautsprecher mit demselben Signal.
		- ii. Bei durchschnittlicher Luftfeuchtigkeit und Raumtemperatur breitet sich Schall in der Luft mit einer Geschwindigkeit von etwa 34 cm pro ms aus. Messen Sie den Abstand jedes Publikumslautsprechers. Speisen Sie das Signal ohne Zeitverzögerung in den am weitesten vom Publikum entfernten Lautsprecher. Stellen Sie Verzögerungen für die anderen näheren Lautsprecher basierend auf ihren Abstand vor dem am weitesten hinten liegenden Lautsprecher ein. Messen Sie den Abstandsunterschied und geben Sie 1 ms pro 34 cm ein, die jeder Lautsprecher weiter vor dem am weitesten hinten liegenden Lautsprecher in Ihrer Konfiguration positioniert ist. Die zeitliche Ausrichtung ist nicht perfekt, da nicht alle Zuschauerpositionen die gleichen unterschiedlichen Lautsprecherabstände messen.
		- iii. "Delay Pass Thru Out" Bei Verwendung dieser Verzögerung wird die Lautsprecherverzögerung auf den PASS THRU-Ausgang gelegt.
		- iv. "Delay This Speaker" Mit dieser Verzögerung wird die Verzögerung auf den EINGANG des Mischpults des aktuellen Lautsprechers gelegt.
		- v. "Delay Extended Tweeters" Mit dieser Option wird das Audiosignal zwischen dem Woofer und der Array-Leiste verzögert.

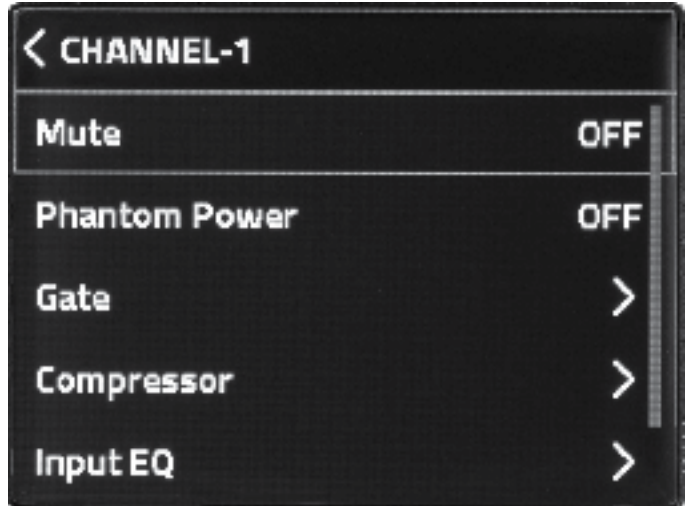

#### Channel-Menü

- 1. Das Channel-Menü erreichen Sie durch Drücken des Drehknopfes des jeweiligen Kanals, auf den Sie zugreifen möchten. Der aktive Kanal ist in der obersten Zeile des LCD sowie durch die dynamische LED unterhalb der jeweiligen Kanalnummer sichtbar.
	- a. Das MUTE-Feld schaltet den entsprechenden Kanal stumm.
		- i. Während der Stummschaltung leuchtet die SSM-LED des stummgeschalteten Kanals ROT.
		- ii. Ein Kanal kann auch stummgeschaltet werden, indem der entsprechende Kanal-Knopf 2 Sekunden lang gedrückt gehalten wird.
	- b. Die Kanäle 1-2 bieten Benutzern +48 V Phantomspeisung. Sie können diese im Bereich des Channel-Menüs aktivieren. Weitere Informationen finden Sie im Abschnitt "Phantomspeisung" dieser Bedienungsanleitung.
	- c. Die PRX ONE bietet dbx-Dynamikverarbeitung auf jedem Kanal, mit Ausnahme von Kanal 7.
		- i. "Gate" ermöglicht die Bearbeitung der Gate-Funktion auf den ersten sechs Eingangskanälen. Gates ermöglichen die Reduzierung des Signals unterhalb des Gate-Schwellenwerts, um das Grundrauschen des Input-Kanals zu reduzieren. Beispiele dafür sind die Verwendung mit mehreren Open-Stage-Mikrofonen oder die Verwendung als Eingänge von lauten Gitarren- oder Bassverstärkern.
			- . Drücken Sie zum Aktivieren des Gates den CH-Knopf, um in den Channel-Strip-Modus zu gelangen und das CHANNEL-MENÜ aufzurufen.
				- . Drehen Sie zum Auswählen des GATES den MASTER/MENU-Knopf zum GATE-Feld und DRÜCKEN Sie den MASTER/MENU-Knopf.
			- "Gate" On/Off. Schaltet das Gate ein oder aus (Off  $=$  Gate-Bypass).
			- "Reset" setzt alle Gate-Einstellungen dieses Kanals auf die Werkseinstellungen zurück.
			- "Presets" stehen zur Verfügung, um schnell typische Noise-Gate-Situationen auszuwählen. Dazu gehört die Einstellung für volle Gates, die alle Signale abschalten, wenn sie unterhalb der Gate-Schwellenwert-Einstellung liegen. Oder abgestufte Gates, die die Lautstärke nur dann um einen festen Betrag reduzieren, wenn das Eingangssignal unter den Gate-Threshold-Wert fällt.
				- . Wenn der Benutzer ein Preset selektiert, werden die unteren beiden Einstellungen automatisch mit den gewählten Preset-Einstellungen geladen.
- . Wenn der Benutzer eine der beiden unteren Einstellungen zum Bearbeiten auswählt, laden die Preset-Einstellungen automatisch die sichtbaren Einstellungen in das "Custom"-Preset, sodass der Benutzer mit der Bearbeitung der beiden unteren Einstellungen fortfahren kann.
- Mit "Gate Threshold" kann der Benutzer den Gate-Threshold-Pegel so einstellen, dass er aktiviert wird, wenn das Signal auf diesem Kanal unter diesen Gate-Threshold-Signalpegel fällt. Alle Signalinhalte unterhalb des Gate-Thresholds werden um -100 % reduziert.
- Mit "Gate Depth" kann der Benutzer die Gate-Tiefe so einstellen, dass das Signal nur um einen begrenzten Betrag reduziert wird. Beispiel: Wenn die Gate-Tiefe auf -10 dB eingestellt ist, wird das Signal immer nur um -10 dB reduziert, wenn der Signalpegel des Kanals unter dem Gate-Threshold-Einstellungspegel liegt. Wenn das Signal des Input-Kanals über dem Gate-Schwellenwert liegt, erfolgt keine Gate-Anpassung an das Audiosignal.
	- . Attack
	- . Hold
	- . Release
- ii. "Compressor" ermöglicht die Bearbeitung der Kompressorverarbeitung des Input-Kanals. Kompressoren reduzieren den Kanalsignalpegel über der Kompressor-Schwellenwert-Einstellung um den Betrag der Ratio-Einstellung.
	- . Drehen Sie zum Auswählen von COMPRESSOR den MASTER/MENU-Knopf zum COMPRESSOR-Feld und DRÜCKEN Sie den MASTER/MENU-Knopf.
	- . "Compressor" On/Off schaltet den Kompressor des Input-Kanals ein oder aus (Off = der Kompressor ist im Bypass).
	- "Reset" setzt alle Kompressoreinstellungen dieses Kanals auf die Werkseinstellungen zurück.
	- Für typische kreative Situationen stehen "Presets" zur Auswahl. Diese Presets haben allgemeine Kompressoreinstellungen, die auf gängigen Anwendungsfällen basieren und schnell abgerufen werden können.
		- Wenn der Benutzer ein "Preset" auswählt, werden die unteren sieben Einstellungen automatisch mit den gewählten Preset-Einstellungen geladen.
		- . Wenn der Benutzer dann eine der unteren sieben Einstellungen auswählt und bearbeitet, werden die aktuellen Preset-Einstellungen automatisch in das "Custom"-Preset geladen, damit der Benutzer Einstellungen weiter bearbeiten kann.
	- "Threshold" legt den Signalpegel fest, bei dem der Kompressor einsetzt. Alle Signale oberhalb dieses Schwellenwerts werden durch die relative Anpassung der Ratio-Einstellung komprimiert.
	- "Ratio" ermöglicht dem Benutzer die Einstellung des Verhältnisses zu Prozent festzulegen, bei dem das Kanalaudiosignal über dem Schwellenwert reduziert wird, wenn es oberhalb des Schwellenwerts liegt.
	- OverEasy<sup>™</sup> Durch Aktivieren von "OverEasy" wird der Übergang geglättet, bevor das Signal den Schwellenwert erreicht; so wird ein sanfterer Übergang des Schwellenwerts gewährleistet. OverEasy wird häufig für Rockballaden oder Debatten und Vorträge erwünscht. "OverEasy" wird oft deaktiviert, wenn härtere Rock- oder DJ-Stil-Musik gemischt wird.
	- Mit "Makeup-Gain" kann das Audiosignal, dessen Spitzen durch Kompression reduziert wurden, angehoben werden, um jetzt das dynamisch reduzierte Signal anzuheben, damit es sich besser in einen Gesamtmix einfügt bzw. sich daraus hervorhebt.
- Warnung: Durch die Verwendung des Kompressors "Makeup-Gain" bei bereits lauten Audiosignalen können die gewünschten Kanalverstärkungspegel überschritten werden. Diese Einstellung wird am besten nur von erfahrenen Audio-Profis verwendet. Kleine Bewegungen sind oft am besten.
- "Attack" legt die Zeit fest, die der Kompressor zur Reduzierung des Signals nach Überschreiten des Schwellenwerts benötigt.
- "Hold" legt fest, wie lange der Kompressor den Kompressor nach Abschluss von "Attack" im eingeschalteten Zustand hält.
- "Release" legt fest, wann der Kompressor die Ratio-Komprimierung freigibt, nachdem der Audiosignalpegel unter den Schwellenwert-Einstellpegel gefallen ist.
- d. Der Bereich "Input EQ" greift auf den festen und parametrischen EQ für jeden Kanal zu. Die Eingangskanal-EQs sind Filteranpassungen der Audioeingangskanäle.
	- i. Presets umfassen einfach auszuwählende Preset-Kurven für gängige kreative Anwendungen.
	- ii. In den Eingangskanal-EQs finden sich ein Hochpassfilter zur Reduzierung des kombinierten, niederfrequenten Energieaufbaus auf der Bühne, einfache Regler für Bass/Middle/Treble, die über die Hardware-Kanal-Knöpfe oder den LCD-Bildschirm eingestellt werden können, sowie parametrische EQ-Bänder mit individueller Verstärkung, Frequenz und Breite ("Q") für die Feinfilter-Bearbeitungssteuerung.
	- iii. "Channel #" On/Off aktiviert oder umgeht den EQ-Prozessor des Eingangskanals.
	- iv. "Reset" Durch Auswahl von "Reset" wird der Eingangskanals-EQ auf die Werkseinstellungen, d. h. flache Kurve, zurückgesetzt.
	- v. "Presets 8x" öffnet die Benutzerauswahl der Input-EQ-Voreinstellungen.
		- . Durch Drehen des Master/Menu-Knopfes werden die verfügbaren Input-EQ-Presets angezeigt.
		- . Durch Klicken auf den Master/Menu-Knopf wird das aktuell angezeigte Preset geladen.
		- . Wenn ein Input-EQ-Preset angezeigt wird, kann die Bearbeitungsseite für den Input-EQ durch Doppelklick auf den Master/Menu-Knopf geöffnet werden.
		- . Durch Drehen des Master/Menu-Knopfes auf der EQ-Bearbeitungsseite wird der HPF (Hochpassfilter), die Bass/Middle/Treble-Regler oder eine beliebige parametrische EQ-Bandnummer ausgewählt, durch Klicken auf den Knopf wird die Bearbeitung für dieses Band geladen.
		- . Bei parametrischen EQ-Bändern: drehen Sie den Knopf und wählen Sie verschiedene Einstellungen zum Bearbeiten aus, u. a. Verstärkung (plus oder minus in dB), Filterfrequenz oder "Q" (d. h. Anpassen der Filterbreite).
	- vi. Drehen Sie zum Zugreifen auf die Kanal-EQ-Einstellungen den MASTER/MENU-Knopf zum INPUT-EQ-Feld und DRÜCKEN Sie den MASTER/MENU-Knopf.
- e. Im Bereich "FX Send" erhält man Zugriff auf die jeweiligen Send-Effekte. Alle FX-Sends sind "Post-Fader-Level", d. h. wenn ein Benutzer den Kanal-Fader anpasst, wird der gleiche relative Pegel oder die gleiche Stummschaltung auf dem Kanal-FX-Send widergespiegelt.
	- i. Um darauf zuzugreifen, navigieren Sie zum FX Send-Bereich und drücken Sie den MASTER/MENU-Knopf.
	- ii. Navigieren Sie zu dem Effekt-Send, den Sie ändern möchten, und drücken Sie den MASTER/MENU-Knopf.
- . Eine Drehung im Uhrzeigersinn erhöht den Effekt-Send.
- . Eine Drehung gegen den Uhrzeigersinn verringert den Effekt-Send.
- . Drücken Sie zum Speichern der Änderungen MASTER/MENU.
- . Drücken Sie BACK, um Ihre Änderungen abzubrechen.

### Einstellungen

- 1. "BT Audio Pairing" ermöglicht eine Bluetooth-Audio-Kopplung für bis zu 30 Sekunden. Diese Einstellung schaltet sich entweder aus, wenn die Kopplung erfolgreich war, oder nach 30 Sekunden.
- 2. "BT Control Pairing" ermöglicht die Kopplung der Bluetooth-Steuerung mit der JBL Pro Connect App für bis zu 30 Sekunden. Dies schaltet sich entweder aus, wenn die Kopplung erfolgreich war, oder nach 30 Sekunden.
- 3. Beim Aktivieren der BT-Kopplung wird ein Kopplungsfenster angezeigt, das die Einleitung der BT-Kopplung anzeigt. Nach erfolgreicher Kopplung verschwindet dieses Fenster wieder.
- 4. Mit "LCD Contrast" kann der Benutzer den LCD-Kontrast zwischen 0 und 100 % einstellen.
- 5. "Firmware Version" zeigt die aktuelle Firmware-Version des Lautsprechers an.
- 6. Über "Factory Reset" werden alle Einstellungen des Lautsprechers auf die Werkseinstellungen zurückgesetzt, einschließlich der Bluetooth-Kopplung. HINWEIS: Dadurch werden auch alle vom Benutzer gespeicherten Presets zurückgesetzt.

## <span id="page-30-0"></span>JBL Pro Connect

Über die Bluetooth-, Low Energy-Steuerungs-App JBL Pro Connect App werden die Funktionen der PRX ONE-Anlage aus der Ferne gesteuert. Die App ist als kostenloser Download für iOS und Android erhältlich.

*Für ein optimales Ergebnis sollten alle Benutzer die App herunterladen und sicherstellen, dass ihr Gerät mit der neuesten Firmware arbeitet.* 

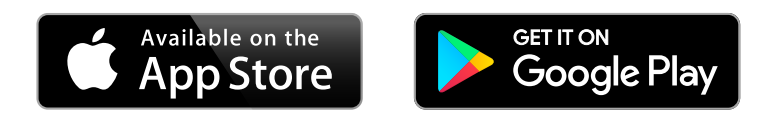

#### <span id="page-31-0"></span>Wandhalterungs-Kit

Mit dem PRX ONE Adapterhalterungs-Kit kann das Gerät an einer Wandhalterung installiert werden.

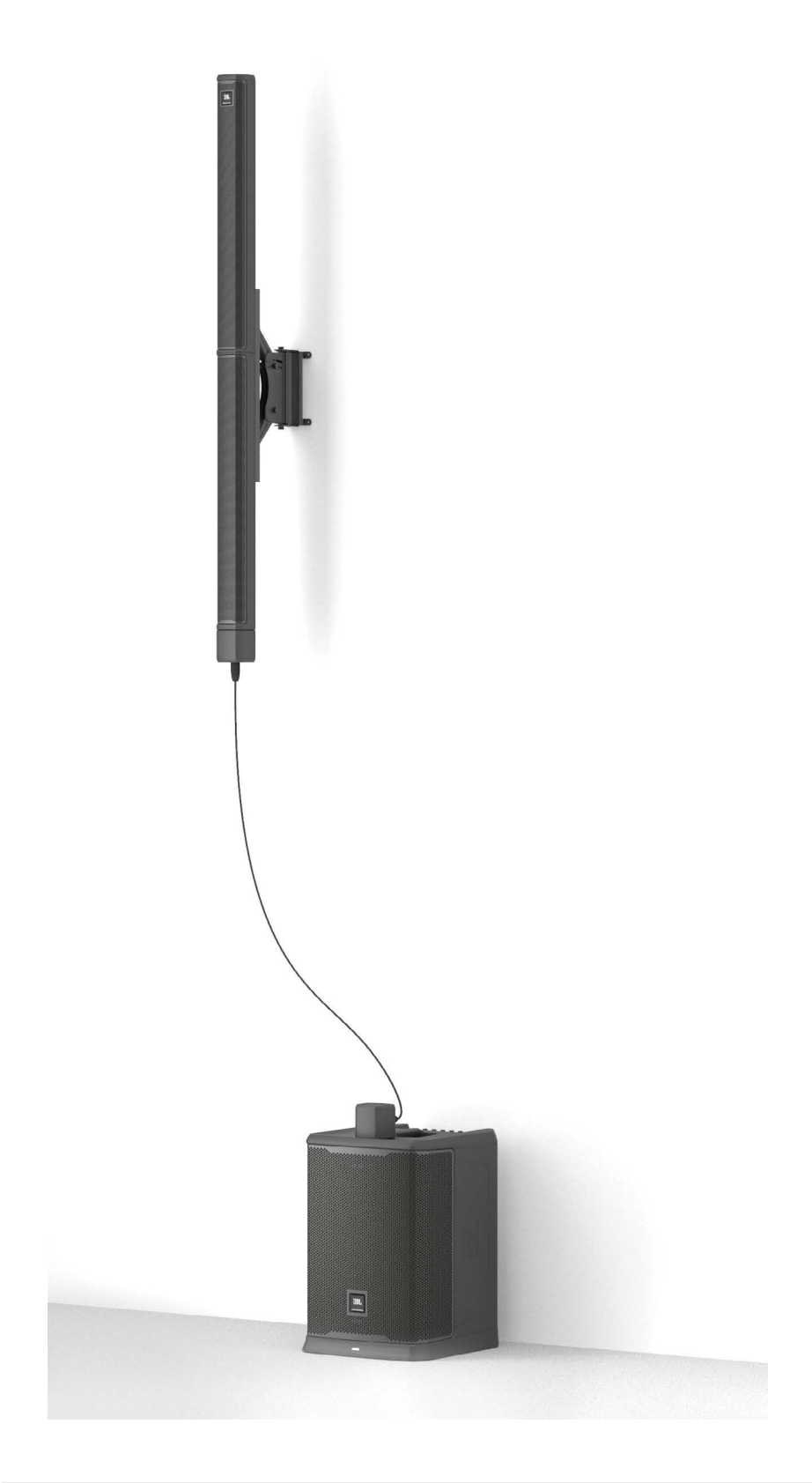

## <span id="page-32-0"></span>TECHNISCHE DATEN

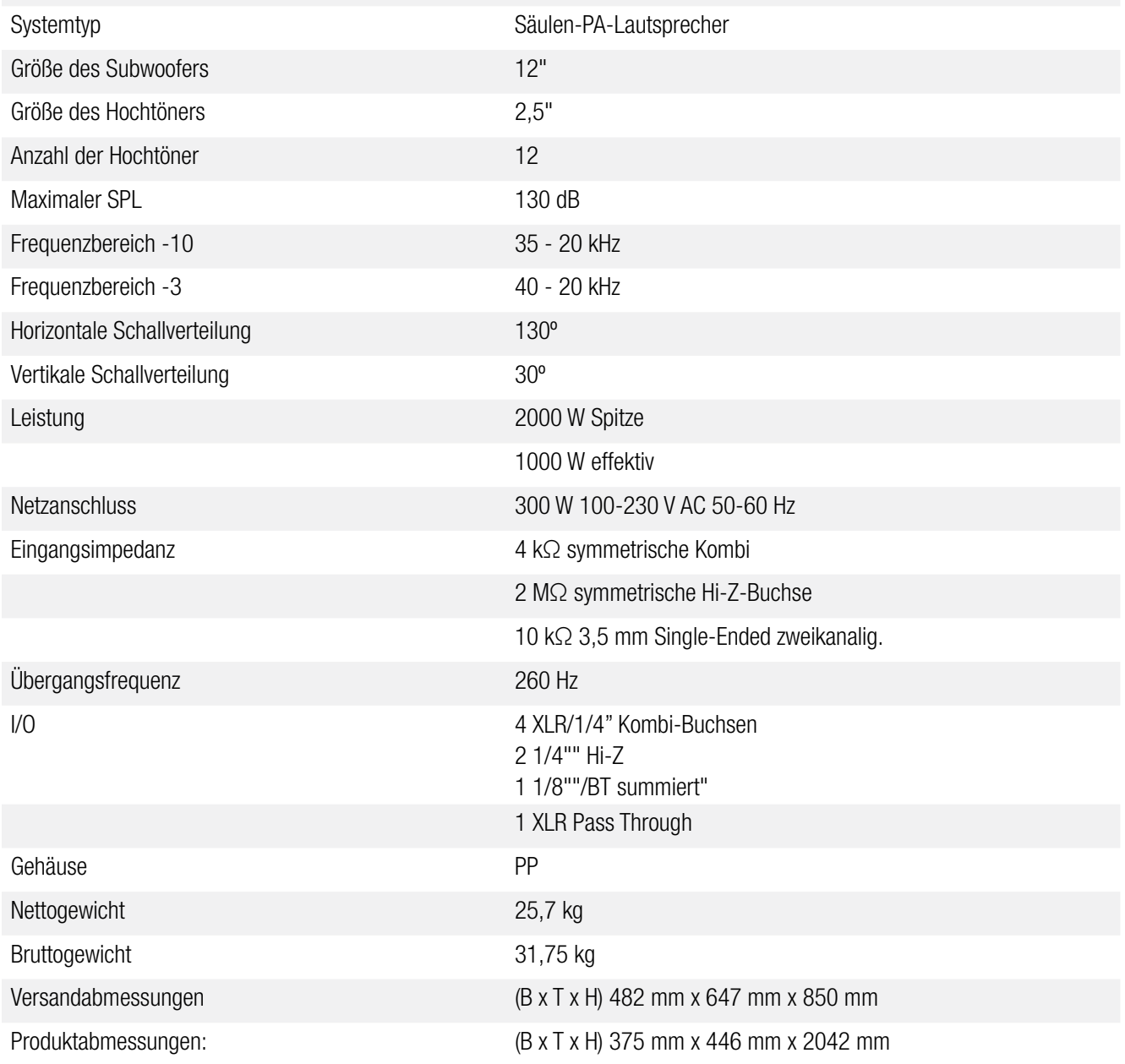

# <span id="page-33-0"></span>KABEL & ANSCHLÜSSE:

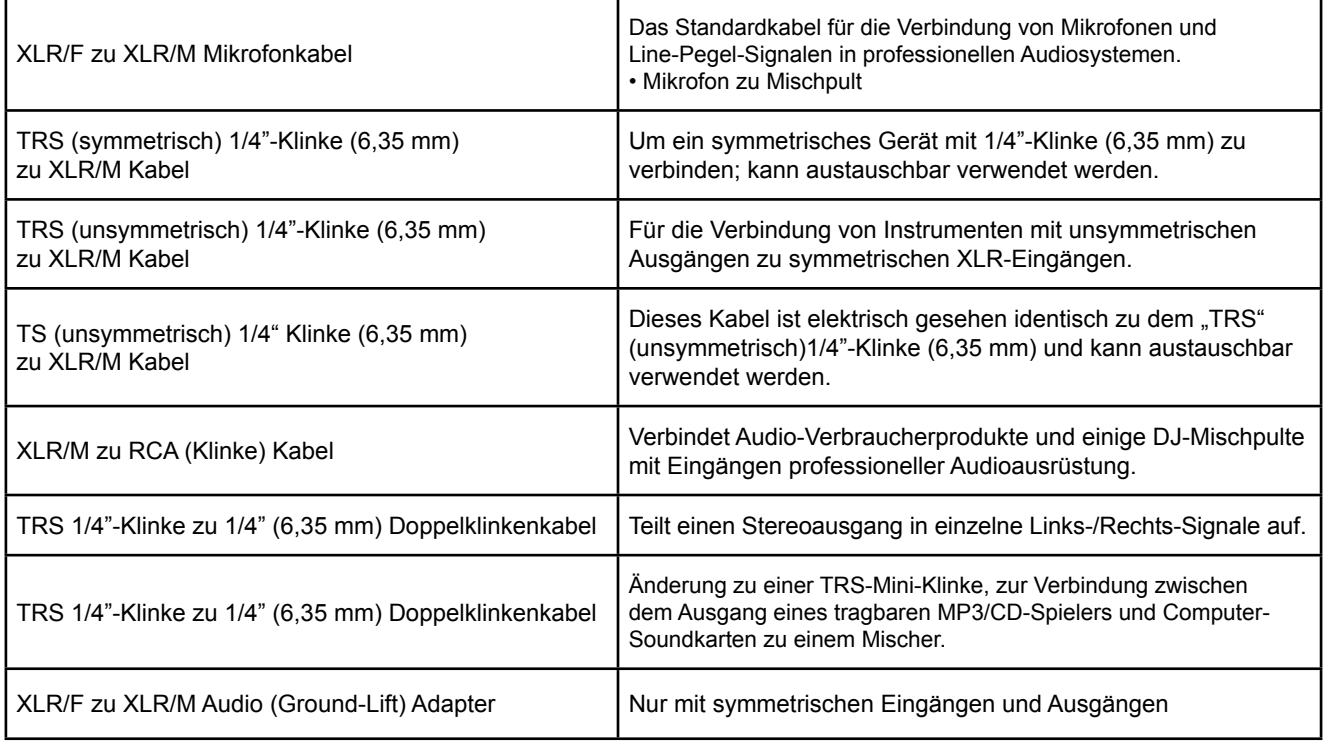

**XLR/F to XLR/M Microphone Cable**

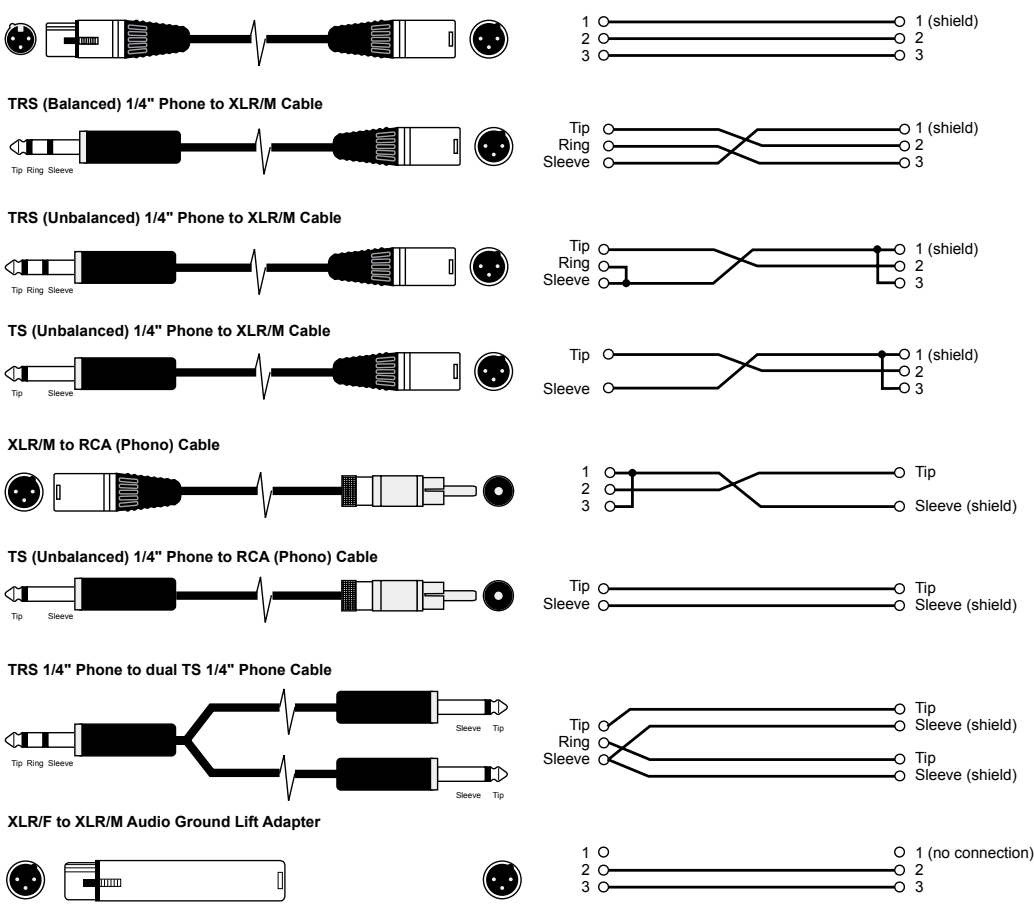

<span id="page-34-0"></span>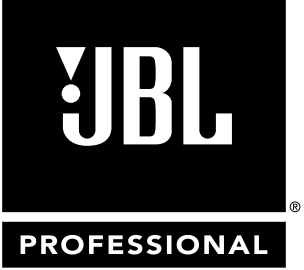

**by HARMAN** 

## Postanschrift:

JBL Professional 8500 Balboa Blvd. Northridge, CA 91329

### Versandadresse:

JBL Professional 8500 Balboa Blvd., Dock 15 Northridge, CA 91329 (Schicken Sie keine Produkte an diese Adresse zurück, ohne zuvor die Erlaubnis von JBL eingeholt zu haben)

#### Kundenservice:

Montag bis Freitag 8:00 bis 17:00 Uhr Pacific Coast Time in den USA

## +1 (800) 8JBLPRO (800.852.5776)

www.jblproservice.com

#### Im Internet:

www.jblpro.com

#### Kontakt für Fachhändler außerhalb der USA:

Kontaktieren Sie den JBL-Fachhändler in Ihrer Region. Eine vollständige Liste aller Fachhändler weltweit finden Sie auf der amerikanischen Webseite unter www.jblpro.com. <span id="page-35-0"></span>Die begrenzte Garantie von JBL auf professionelle Lautsprecherprodukte (ausschließlich Gehäuse) gilt für fünf Jahre ab dem ursprünglichen Kaufdatum durch einen Endkunden. Für Verstärker von JBL gilt eine Garantie von 3 Jahren ab dem ursprünglichen Kaufdatum. Für das Gehäuse und alle anderen Produkte von JBL gilt eine Garantie von 2 Jahren ab dem ursprünglichen Kaufdatum.

### Wer ist durch diese Garantie geschützt?

Ihre JBL-Garantie schützt den Erstbesitzer und alle nachfolgenden Besitzer unter folgenden Voraussetzungen: A. Ihr JBL-Produkt wurde in den kontinentalen Vereinigten Staaten, Hawaii oder Alaska erworben. (Diese Garantie gilt nicht für JBL-Produkte, die anderswo erworben wurden, mit Ausnahme von militärischen Käufen. Andere Käufer wenden sich bitte an die Vertretung von JBL Professional im betreffenden Land, um Garantieinformationen zu erhalten.) B. Bei jeder Inanspruchnahme einer Garantieleistung wird der Original-Kaufbeleg vorgelegt.

#### Was wird durch die JBL-Garantie abgedeckt?

Sofern nicht anderweitig unten angegeben, deckt Ihre JBL-Garantie alle Material- oder Verarbeitungsfehler ab. Das Folgende ist nicht abgedeckt: Schäden, die durch Unfall, Missbrauch, unsachgemäße Verwendung, Produktänderung oder Nachlässigkeit entstanden sind; Schäden aus dem Versand; Schäden, die aus Nichtbeachtung der Anweisungen des Handbuchs resultieren; Schäden aufgrund von Reparaturen von durch nicht von JBL autorisierten Personen; Ansprüche basierend auf einer Falschdarstellung durch den Verkäufer; sowie alle JBL-Produkte, auf denen die Seriennummer unkenntlich gemacht, geändert oder entfernt wurde.

#### Wer zahlt wofür?

JBL übernimmt den gesamten Arbeits- und Materialaufwand für alle Reparaturen, die durch diese Garantie abgedeckt sind. Bitte heben Sie die Originalverpackung auf, da eine Gebühr auf Einsendungen mit anderen Verpackungen erhoben wird. Die Übernahme der Versandkosten wird im nächsten Abschnitt dieser Garantie behandelt.

#### So erhalten Sie die Garantieleistung

Sollte Ihr JBL-Produkt jemals einen Service erfordern, kontaktieren Sie uns telefonisch oder per Post an JBL Incorporated (Attn: Customer Service Department), 8500 Balboa Boulevard, PO. Postfach 2200, Northridge, Kalifornien 91329, USA (Tel.: +1 818/893--8411). Wir leiten Sie möglicherweise an eine autorisierte JBL-Serviceagentur weiter oder bitten Sie, Ihr Gerät zur Reparatur ins Werk zu senden. In beiden Fällen müssen Sie den ursprünglichen Kaufbeleg vorlegen, um das Kaufdatum des Produkts zu bestätigen. Bitte versenden Sie Ihr JBL-Produkt nicht ohne vorherige Genehmigung an die Fabrik. Wenn der Transport Ihres JBL-Produkts ungewöhnliche Schwierigkeiten mit sich bringt, lassen Sie uns dies bitte wissen und wir werden spezielle Vereinbarungen treffen. Andernfalls sind Sie für den Transport Ihres Produkts zur Reparatur bzw. für die Organisation des Transports sowie für die Bezahlung der anfänglichen Versandkosten verantwortlich. Wenn die Reparatur durch die Garantie abgedeckt ist, werden wir Ihnen die Versandkosten erstatten.

#### Begrenzung der gesetzlichen Gewährleistung

ALLE IMPLIZIERTEN GARANTIEN, EINSCHLIESSLICH DER ZUSICHERUNG DER HANDELSÜBLICHKEIT ODER DER EIGNUNG FÜR BESTIMMTE ZWECKE, SIND AUF DIE DAUER DIESER GARANTIE BESCHRÄNKT.

#### AUSSCHLUSS BESTIMMTER SCHÄDEN

JBLS HAFTUNG BESCHRÄNKT SICH IN JEDEM FALL AUF DIE NACHBESSERUNG ODER ERSATZLIEFERUNG (NACH UNSEREM ERMESSEN) UND SCHLIESST NEBEN- ODER FOLGESCHÄDEN JEGLICHER ART AUS. EINIGE STAATEN UNTERBINDEN DIE BESCHRÄNKUNG DER DAUER EINER GESETZLICHEN GARANTIE UND/ODER UNTERBINDEN DEN AUSSCHLUSS VON NEBEN-ODER FOLGESCHÄDEN, SODASS DIE OBEN GENANNTEN EINSCHRÄNKUNGEN UND AUSSCHLÜSSE FÜR SIE MÖGLICHERWEISE NICHT ZUTREFFEN. DIESE GARANTIE GIBT IHNEN SPEZIELLE GESETZLICHE RECHTE. DARÜBER HINAUS KÖNNTEN SIE ANDERE RECHTE HABEN, DIE VON US-BUNDESSTAAT ZU US-BUNDESSTAAT UNTERSCHIEDLICH SEIN KÖNNEN.

#### JBL Professional

8500 Balboa Blvd. Northridge, CA 91329 USA

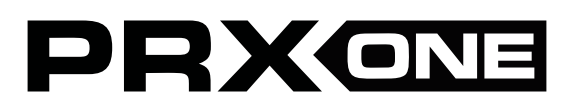

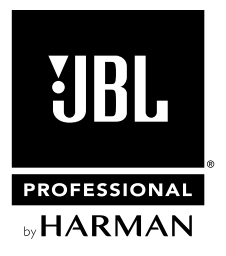